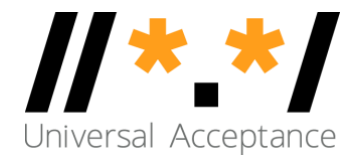

## UA-Readiness of Popular Identity Platforms (Okta, Auth0, OpenIAM)

24 February 2023

Universal Acceptance - Report UASG045

## **TABLE OF CONTENTS**

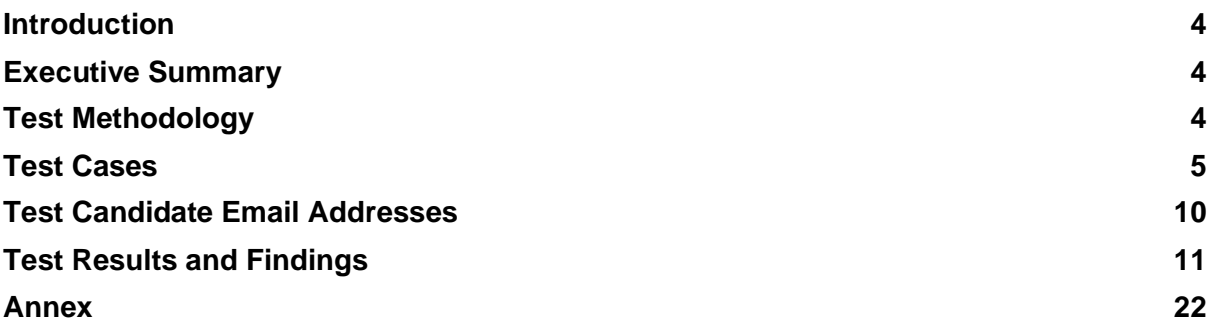

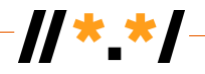

## **About Shirak Technologies (SHTE)**

Shirak Technologies is a technology partner headquartered based in Armenia focused on IOT systems developments, business, and industrial solutions, as well as research, development, and maintenance services of complex systems and software platforms. Founded in 2001, the company has always been on the forefront of the high-tech industry, backed up with innovations and inventions. We compete in a price-centric and innovationcentric development environment, we invest and highly value education, corporate culture, and exceedingly incentivize innovative thinking to promote an informed atmosphere among teams and professionals.

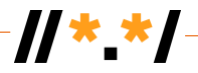

## <span id="page-3-0"></span>**Introduction**

This report outlines research and analysis conducted to determine the Universal Acceptance (UA)-readiness of some popular identity platforms while using internationalized email addresses (EAI) and email addresses with long top-level domains (TLDs). The findings of this study will be used for future recommendations with an objective to improve UA.

## <span id="page-3-1"></span>**Executive Summary**

Universal Acceptance (UA) is the concept that all valid domain names and email addresses should be treated equally. However, many Internet resources having traditionally developed security validations and constraints that reject Internationalized Domain Names (IDNs) and new long TLDs. While users have more choice in the domain name industry, the range of validations and rules to filter identity formats on various platforms remain outdated. These limitations prevent users from being able to use the domain name or email address of their choice, which include those in local languages.

The objective of this research is to identify UA-related gaps in a few of proprietary and opensource identity platforms. The findings will help platform vendors and Internet-enabled key players and applications become UA-ready in an effort to build a more inclusive Internet.

## <span id="page-3-2"></span>**Test Methodology**

The test was run on the front-end platform, HyeConnect, in a test environment (a social network platform that works through invitations model). The integration of several identity platforms with the HyeConnect social media platform was implemented: OKTA, Auth0, and OpenIAM. Below are the supported versions:

#### **Identity Platforms:**

- **Okta: version 2022.05.0**
- Auth0: version 2202.03 (30269.1762)
- OpenIAM: version 4.2.1.2

The tests were implemented as automated QA running on the test platform of HyeConnect, written in Java and using the Selenium environment. The tests were run on different web browsers:

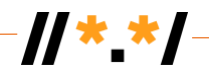

#### **Browsers:**

- Google Chrom: 102.0.5005.63
- Edge: 107.0.1418.35 (64 bit)
- **•** Firefox: 90.0

#### **Operating Systems:**

- Windows: Windows 10
- Ubuntu: 22.04 LTS

#### **Email Server:**

**■** Microsoft Exchange, 2019 Server

The test cases include all major uses of the identity tools which deal with input, validation, processing, storage, and display of the different categories of domain names and email addresses identified as relevant for UA (including domain names with new TLDs, long TLDs, IDNs, and email addresses with Unicode@IDN and Unicode@ASCII-domain-name).

As a result of the test run, the logs generated are the basis for further analysis and reporting. The results of the categorized outcomes are provided to capture any possible gaps and are tagged with pass/fail options. The list of bug reports will be included in the reporting documentation. It will include the following results:

- Test results on whether the enabled identity platform supports authentication flow for new gTLDs or IDNs with EAI.
- Test results on whether the enabled identity platform remembers/stores EAI and new gTLDs or IDNs.
- Test results on whether the enabled identity platform is able to work with all types of URLs in its own systems.
- Test results on whether the implementation of OAuth follows to underlying Open Authentication standard requirements, "OAuth."
- **·** <https://en.wikipedia.org/wiki/OAuth> for UA-readiness.

## <span id="page-4-0"></span>**Test Cases**

The following test cases were identified and ran within the scope of the given project:

**Test 1:**

#### **Register new account on HyeConnect (signup flow)**

- Scenario: The registered user on HyeConnect invites a new user that has an EAI account to get registered on the platform.
- Applicability: HyeConnect applications ideally must allow usage of EAI email addresses in all steps of signup workflow: perform an entry of EAI and pass validation, store, process, and visualize EAI. As a result, an invitation email is sent to the invited user with EAI (a token for signup).
- Step #1 : Visit invite page in user profile section of HyeConnect social network platform and invite a new user to the platform by entering EAI account details and click invite.

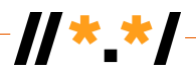

- Step #2 : Login to webmail of the given email account, check received HyeConnect invite email, and click on the registration link (a token) in the mail body to get signed up.
- Step #3 : The link will redirect user to a signup page on HyeConnect for a dialog.
- Step #4: Fill in the necessary details and password to register a new account on HyeConnect.

**Test 2:**

#### **Authenticate the user account (sign-in flow)**

- Scenario: The user attempts to login into HyeConnect account having already registered EAI account and access credentials.
- Applicability: HyeConnect applications ideally must allow user to pass validation of preregistered EAI email address in signup flow to perform an entry of EAI and pass validation, store, process and visualize EAI, while getting signed-in to the platform.
- Step #1: Visit home page of HyeConnect social network platform and click on sign-in button.
- Step #2: Enter EAI ID and password credentials to get signed in using pre-registered email account.

#### **Test 3:**

#### **Authenticate user account through forget password in HyeConnect**

- Scenario: The user may get authenticated while using their own EAI account in the social network platform to reset the password.
- Applicability: HyeConnect applications ideally must allow user to identify if EAI address exists as a registered user to send a reset email to the given addressee for resetting account password.
- Step #1: Visit home page of HyeConnect social network platform and click on forget password link.
- Step #2: Fill in EAI account details in the mail prompt of forget password modal, and click send.
- Step #3: Login to webmail of the given email account, check HyeConnect link in the mail body to reset password.
- Step #4: Enter the new password and reset the password.

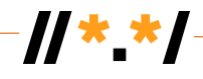

#### **Test 4:**

#### **Authenticate user account in HyeConnect through OKTA**

Scenario: The user passes two-factor authentication using its own EAI account through OKTA identity platform. Applicability: HyeConnect applications ideally must allow user to validate its email identity performing OKTA verification, and to sign in. Step #1: Visit profile page of HyeConnect and in settings submenu, activate two-factor authentication as well as identity type to use – OKTA. Step #2: Sign out Step #3: Visit home page of HyeConnect social network platform and click on OKTA authentication. Step #4: Sign in with pre-signed email account credentials (EAI) in webmail. Step #5: Get 6-digit code from OKTA to enter and sign in.

#### **Test 5:**

#### **Authenticate user account in HyeConnect through Auth0**

Scenario: The user passes two-factor authentication using its own EAI account and Auth0 identity platform. Applicability: HyeConnect applications ideally must allow user to validate its EAI email address in the first step and then on second step while performing Auth0 verification to sign in. Step #1: Visit profile page of HyeConnect, and in settings submenu activate two-factor authentication as well as identity type to use – Auth0. Step #2: Sign out Step #3: Visit home page of HyeConnect social network platform and click on Auth0 authentication. Step #4: Sign in with pre-signed email account credentials (EAI) in mobile App Guardians. Step #5: Get 6-digit code from app to enter in the prompt and sign in.

**Test 6:**

#### **Authenticate user account in HyeConnect through OpenIAM**

Scenario: The user passes two-factor authentication using its own EAI account and OpenIAM identity platform.

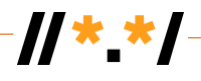

- Applicability: HyeConnect applications ideally must allow user to validate its EAI email address in the first step and then on second step while performing OpenIAM verification to sign in.
- Step #1: Visit profile page of HyeConnect, and in settings submenu activate two-factor authentication as well as identity type to use – OpenIAM.
- Step #2: Sign out
- Step #3: Visit home page of HyeConnect social network platform and click on OpenIAM authentication.
- Step #4: Sign in with pre-signed email account credentials (EAI) in webmail.
- Step #5: Get 6-digit code from OpenIAM to enter and sign in.

#### **Test 7:**

#### **Authenticate user account through 2-Factor (2F) authentication in HyeConnect using OKTA**

- Scenario: The user passes two-factor authentication using its own EAI account through OKTA identity platform.
- Applicability: HyeConnect applications ideally must allow user to validate its email identity performing OKTA verification, and to sign in.
- Step #1: Visit profile page of HyeConnect, and in settings submenu, activate two-factor authentication as well as identity type to use – OKTA.
- Step #2: Sign out
- Step #3: Visit home page of HyeConnect social network platform and click on OKTA authentication.
- Step #4: Sign in with pre-signed email account credentials (EAI) in webmail.
- Step #5: Get 6-digit code from OKTA to enter and sign in.

#### **Test 8:**

#### **Authenticate user account through two-factor authentication in HyeConnect using Auth0**

- Scenario: The user pass two-factor authentication using its own EAI account and Auth0 identity platform.
- Applicability: HyeConnect applications ideally must allow user to validate its EAI email address in the first step and then on second step while performing Auth0 verification to sign in.
- Step #1: Visit profile page of HyeConnect, and in settings submenu, activate two-factor authentication as well as identity type to use – Auth0.

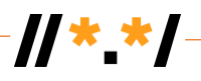

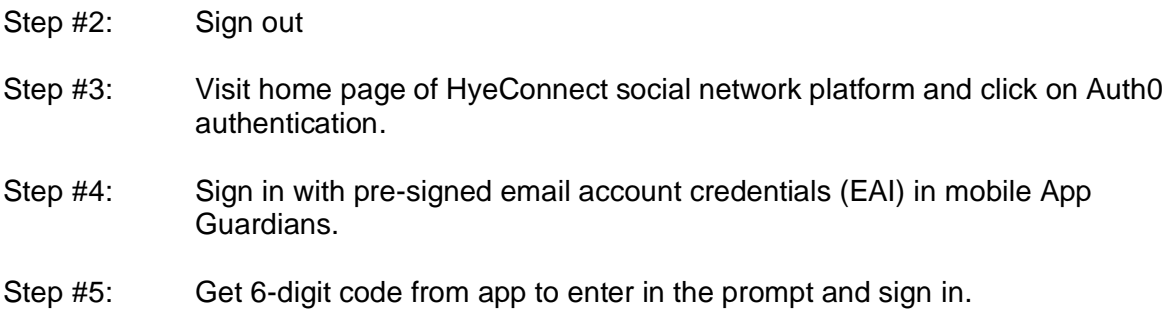

**Test 9:**

#### **Authenticate user account through two-factor authentication in HyeConnect using OpenIAM**

- Scenario: The user pass two-factor authentication using their own EAI account and OpenIAM identity platform.
- Applicability: HyeConnect applications ideally must allow user to validate its EAI email address in the first step and then on second step while performing OpenIAM verification to sign in.
- Step #1: Visit profile page of HyeConnect, and in settings submenu, activate two-factor authentication as well as identity type to use – OpenIAM.
- Step #2: Sign out
- Step #3: Visit home page of HyeConnect social network platform and click on OpenIAM authentication.
- Step #4: Sign in with pre-signed email account credentials (EAI) in webmail.
- Step #5: Get 6-digit code from OpenIAM to enter and sign in.

**Test 10:**

#### **Verify whether view/display/store of the characters in local language scripts are intact**

- Scenario: The test is assigned to verify whether EAI is displayed in local language scripts.
- Applicability: HyeConnect applications ideally must allow user to validate its EAI email address in the first step and then on second step while performing OpenIAM verification to sign in.
- Step #1: Visit profile page of HyeConnect, and in settings submenu, activate two-factor authentication.

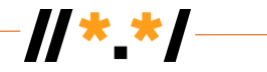

## <span id="page-9-0"></span>**Test Candidate Email Addresses**

The list of email addresses as test candidates are given below.

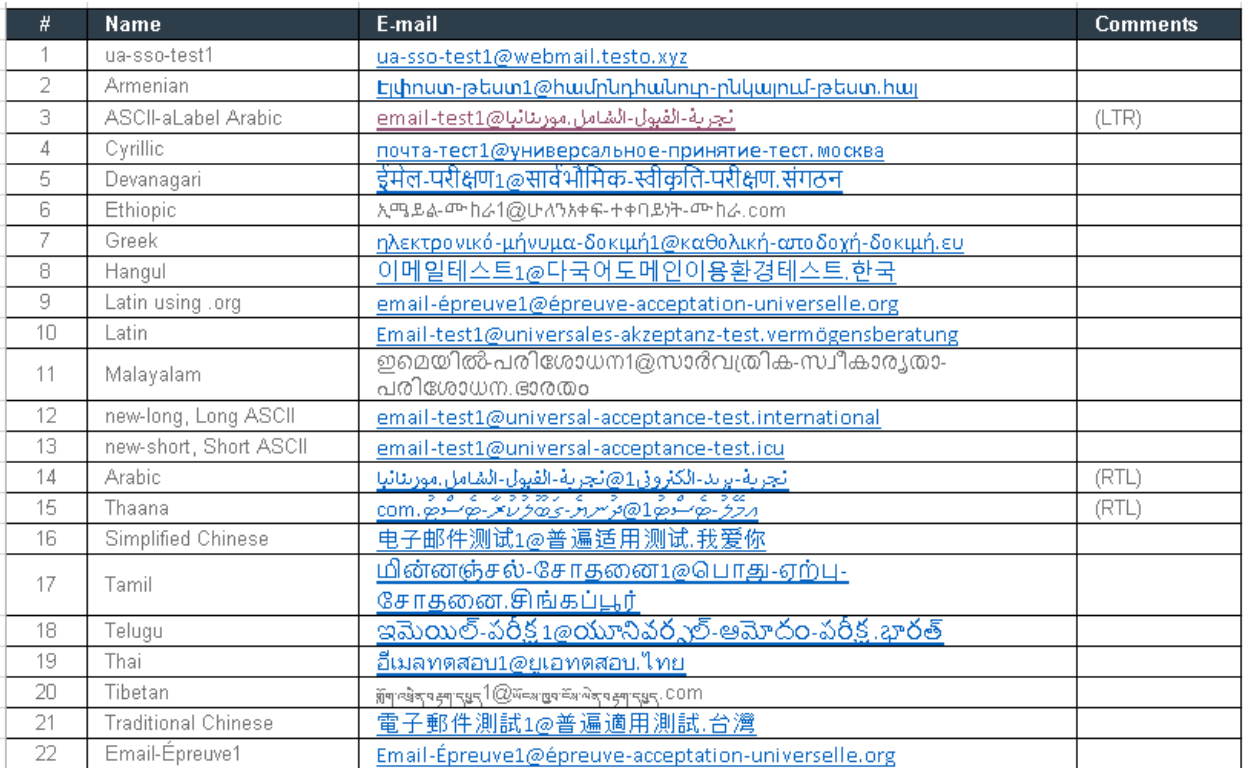

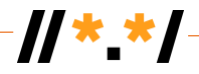

## <span id="page-10-0"></span>**Test Results and Findings**

The pilot study was performed on the following identity platforms:

- Proprietary Identity Platform:
	- $O(X)$
	- o Auth0
- Open-Source Identity Platform:
	- o OpenIAM

The front-end platform used is HyeConnect [\(www.hyeconnect.org\)](http://www.hyeconnect.org/)

■ The test automation is developed and run on the Selenium platform. The code is written in Java, running on [www.hyeconnect.org](http://www.hyeconnect.org/) platform, and performed validations as per the test scenarios described in test cases section (test 1-9). Test 10 is performed out of Selenium scope.

Selenium takes the email addresses from the external list (that can be updated at any time) to run passing through all addresses and for each email address performing the following:

- A. Send invitation
- B. User Registration
- C. Switch Authentication (to next SSO)
- D. Login
- E. Logout
- F. Forget password
- G. Login after password reset

Send invitation, registration, forget password, and login after password reset, can be performed on HyeConnect platform native authentication mechanisms. The platform can sign up a new user in "invitation only" mode.

Switch Authentication means to register a new user through API to the given SSO platform (e.g., register a new user in OKTA). Thus, with third-party SSO platforms, validation refers to register a new use in SSO, login, and logout.

Below is the test report summary that is auto-generated on HyeConnect's internal portal:

**MS Exchange** cannot handle valid EAIs as a mail sender

HyeConnect platform is using invitation-based registration of the users by using MS Exchange as a mail sender. The following mail addresses fail to send on MS Exchange version 2019:

- [почта-тест1@универсальное-принятие-тест.москва](about:blank)
- மின்னஞ்சல்-சசோதனன1@ப ோது-ஏற்பு-சசோதனன.சிங்க ்பூர்
- **MS Office** linkification issue

Microsoft Office cannot recognize and display EAIs with linkification as follows:

- ኢሜይል-ሙከራ1@ሁለንአቀፍ-ተቀባይነት-ሙከራ.com (Ethiopic)
- 이메일테스트1@다국어도메인이용환경테스트.한국 (Hangul)
- ഇമെയിൽ-പരിശോധന1@സാർവത്രിക-സ്വീകാര്യതാ-പരിശോധന.ഭാരതം (Malayalam)
- $\blacksquare$  সুঁম্মান্দ্রির অঙ্গমান্ডেন্ $1@$ উন্নেশ্ড্রবার্দ্রান্ড্রবান্ড্রন্.com (Tibetan)

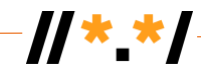

#### The below are email formats it recognized and created links for:

- [ua-sso-test1@webmail.testo.xyz](mailto:ua-sso-test1@webmail.testo.xyz)
- Էլփոստ-թեստ1@[համընդհանուր](about:blank)-ընկալում-թեստ.հայ
- [تجربة-القبول-الشامل.موريتانيا](about:blank)[@1test-email](about:blank)▪
- [почта-тест1@универсальное-принятие-тест.москва](about:blank)
- [ईमेल](about:blank)[-](about:blank)[परीक्षण](about:blank)[1@](about:blank)[सार्वभौममक](about:blank)[-](about:blank)[स्र्ीकृति](about:blank)[-](about:blank)[परीक्षण](about:blank)[.](about:blank)[संगठन](about:blank)
- [ηλεκτρονικό-μήνυμα-δοκιμή1@καθολική-αποδοχή-δοκιμή.ευ](about:blank)
- [email-épreuve1@épreuve-acceptation-universelle.org](about:blank)
- [Email-test1@universales-akzeptanz-test.vermögensberatung](about:blank)
- [email-test1@universal-acceptance-test.international](mailto:email-test1@universal-acceptance-test.international)
- [email-test1@universal-acceptance-test.icu](mailto:email-test1@universal-acceptance-test.icu)
- [تجربة-بريد-الكتروني1@تجربة-القبول-الشامل.موريتانيا](about:blank) ▪
- *ުޓ ްސ ޓ ާރ ުކ ުލޫބ ގ*- *ޔ ިނ ުދ*@1 *ުޓ ްސ ޓ [ުލލމޭއ](mailto:com.ޓުސްޓެ-ރާކުލުބޫގަ-ޔެނިދު@1ޓުސްޓެ-ލުލމޭއީ)* .com▪
- 电子邮件[测试](about:blank)[1@](about:blank)[普遍适用](about:blank)测试[.](about:blank)[我](about:blank)[爱](about:blank)你"
- [மின்னஞ்சல்](about:blank)[-](about:blank)[சசோதனன](about:blank)[1@](about:blank)[பபோது](about:blank)[-](about:blank)[ஏற்பு](about:blank)[-](about:blank)[சசோதனன](about:blank)[.](about:blank)[சிங்கப்பூர்](about:blank)
- [ఇమెయిల్](about:blank)[-](about:blank)[పరీక్ష](about:blank)[1@](about:blank)[యూనివర్సల్](about:blank)[-](about:blank)[ఆమోదం](about:blank)[-](about:blank)[పరీక్ష](about:blank)[.](about:blank)[భార్త్](about:blank)
- [อีเมลทดสอบ](about:blank)1 $@$ [ยูเอทดสอบ](about:blank)[.](about:blank)[ไทย](about:blank)
- [電子郵件測試](about:blank)[1@](about:blank)[普遍適用測試](about:blank)[.](about:blank)[台灣](about:blank)
- [Email-Épreuve1@épreuve-acceptation-universelle.org](about:blank)

 in *ުލލމޭއ ޔ* @1 *ުޓ ްސ ޓ*- *ިނ ުޓ ްސ ޓ*- *ާރ ުކ ުލޫބ ގ*- *ުދ* .com ,read to difficult be may examples Some particular.

## **EAI Validation**

Below are the findings related to EAI and IDN validations:

- HyeConnect platform initially was identified as supporting Latin-ASCII email addresses only. The development team modified the validation, data storage, and data processing parts to support UA compliancy for sign-in, signup, forget password, and change password. The given fixes eliminated the limitations of the platform to enable the platform to accept EAI, Unicode@ASCII, IDNs, and long TLDs
- The below given Regex is a syntax for three languages (Dart, ReactJS and Java) to be used as a reference scheme that one may use for EAI validation. The given reference relates to both backend and frontend designs:

#### **Dart email validation:**

 $\overline{\text{String p}} = r'''\sqrt{p(L)}\sqrt{M}a-zA-Z0-9_1#$\%&*+V=?x60{\|}-1+@[\p(L]\p{M}a-zA-Z0-9_1+@]$ [\]+.\[\p{L}\p{M}a-zA-Z\]{2,64}\\$"](about:blank);  $R$ egExp regExp = new  $R$ egExp(p, unicode: true);

#### **ReactJS email validation:**

const emailRegex =  $\sqrt{\pmb{\cdot} |}$ \p{L}\p{M}0-9. %+-~\.]+@[\p{L}\p{M}0-9\. -]+\.[\p{L}\p{M}]{2,64}\$/u;

#### **Java email validation:**

private static final String REGEX = "^[\\p{L}\\p{M}\\w\_!#\$%&'\*+\\'=?\\x60{|}~^.\\-[\]+@\[\\p{L}\\p{M}\\w.\\-\]+\[.\]{1,}\[\\p{L}\\p{M}a-zA-Z\]{2,64}\\$"](about:blank); private static final Pattern VALID\_EMAIL\_ADDRESS\_REGEX = Pattern.compile(REGEX,

Pattern.CASE\_INSENSITIVE);

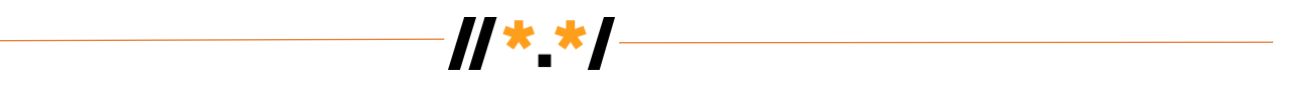

The above regex recommendations are given just as a reference that one may use while developing UA-compliant validators on their own platforms. The given expressions may not be sufficient or completely correct if the validation is too conservative. Note that none of these are perfect. Using them to warn about probable invalid addresses should be acceptable but should not be used for automatically rejecting candidate addresses.

## **Test Case Run Flow**

The test cases were run through Jenkins pipeline and the following results are generated as given below. The failures are shown in red, and the skips relate inability to continue the test from the failure step.

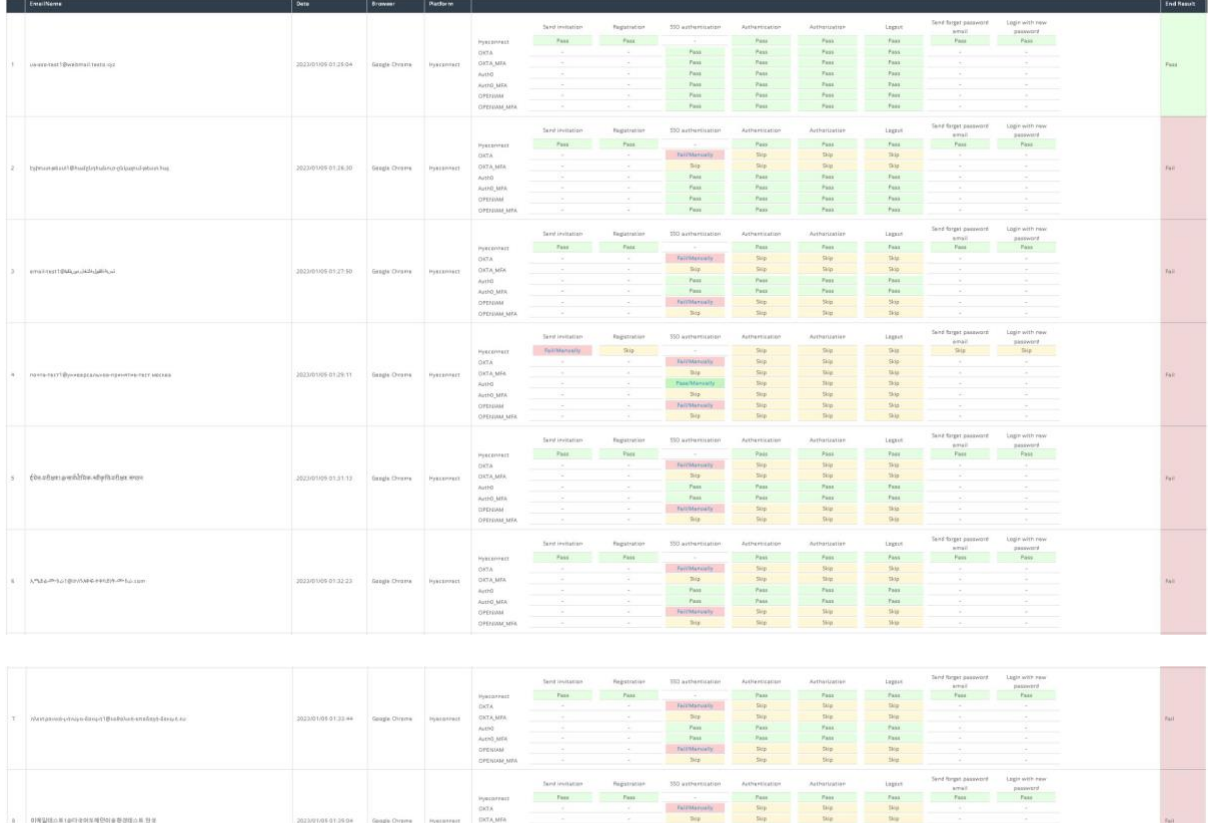

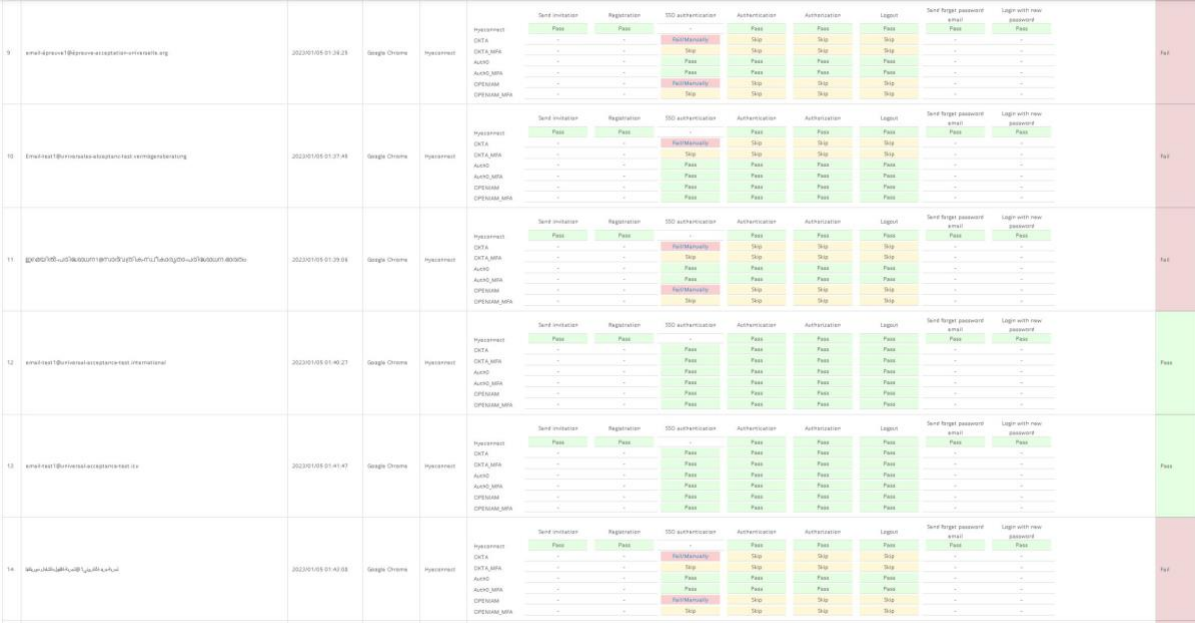

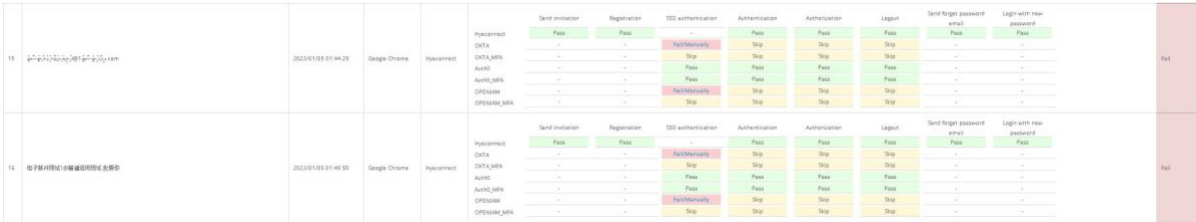

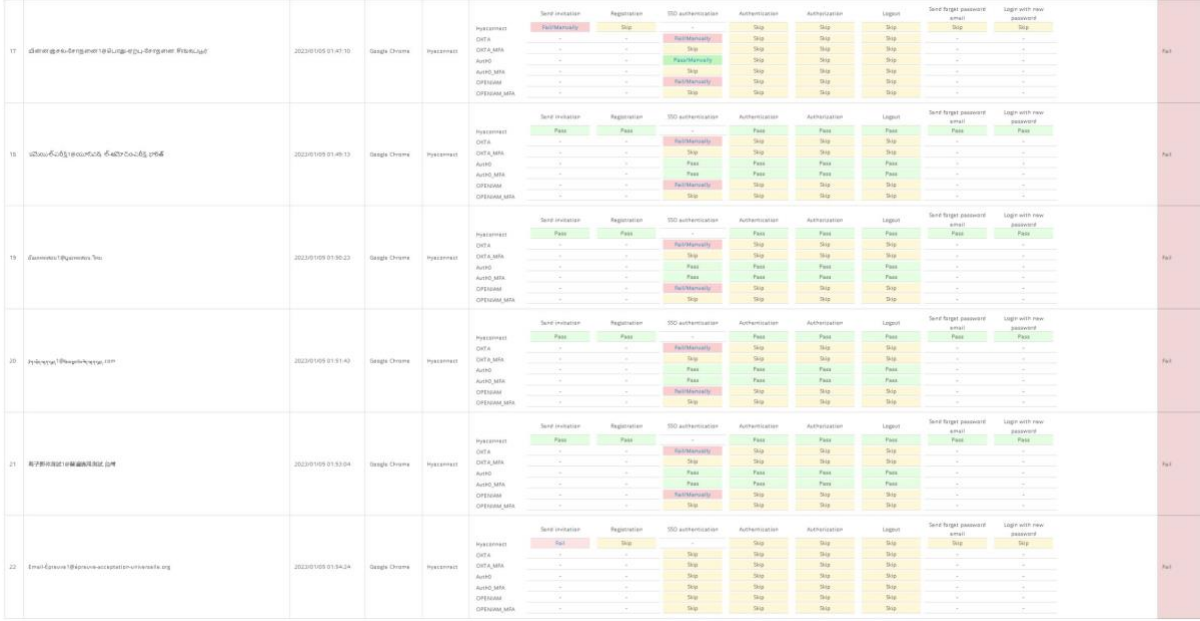

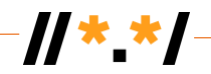

## **How to Reproduce the Errors**

The detailed steps on how to reproduce the errors are given in Annex 1.

#### **OAuth Evaluation**

The evaluation of OAuth standard is performed on target systems: OKTA / Auth0 / OpenIAM. They are treated as black boxes.

The following steps are performed:

- 1. Register a new user with EAI within target systems via Restful API calls.
- 2. Authenticate the user (being registered in the target system, as mentioned in the above step) using login page of the given platform.
- 3. Upon successful login third-party target platform returns JWT token.
- 4. The user info is requested using JWT token from the platform.

The evaluation according to the log messages is done on each of those steps to capture whether it goes through or fails. Therefore, UA barriers, if any, is identified by the given failure of JWT token validation, or on the failure of getting user info by using provided JWT token.

As per the observation, it was identified that all the authentication failures occurred on registration phase (step one).

#### **View/Display/Store Validation**

The validation of language script formats in terms of how the fonts and local language scripts for EAI and long emails are displayed on the web page (view/display), as well as how they are stored and processed internally to be intact against the user perception. For manual validation by visual comparison of original views shown in Microsoft Word of EAI and long emails against what is captured within the app, is given in the below snapshots:

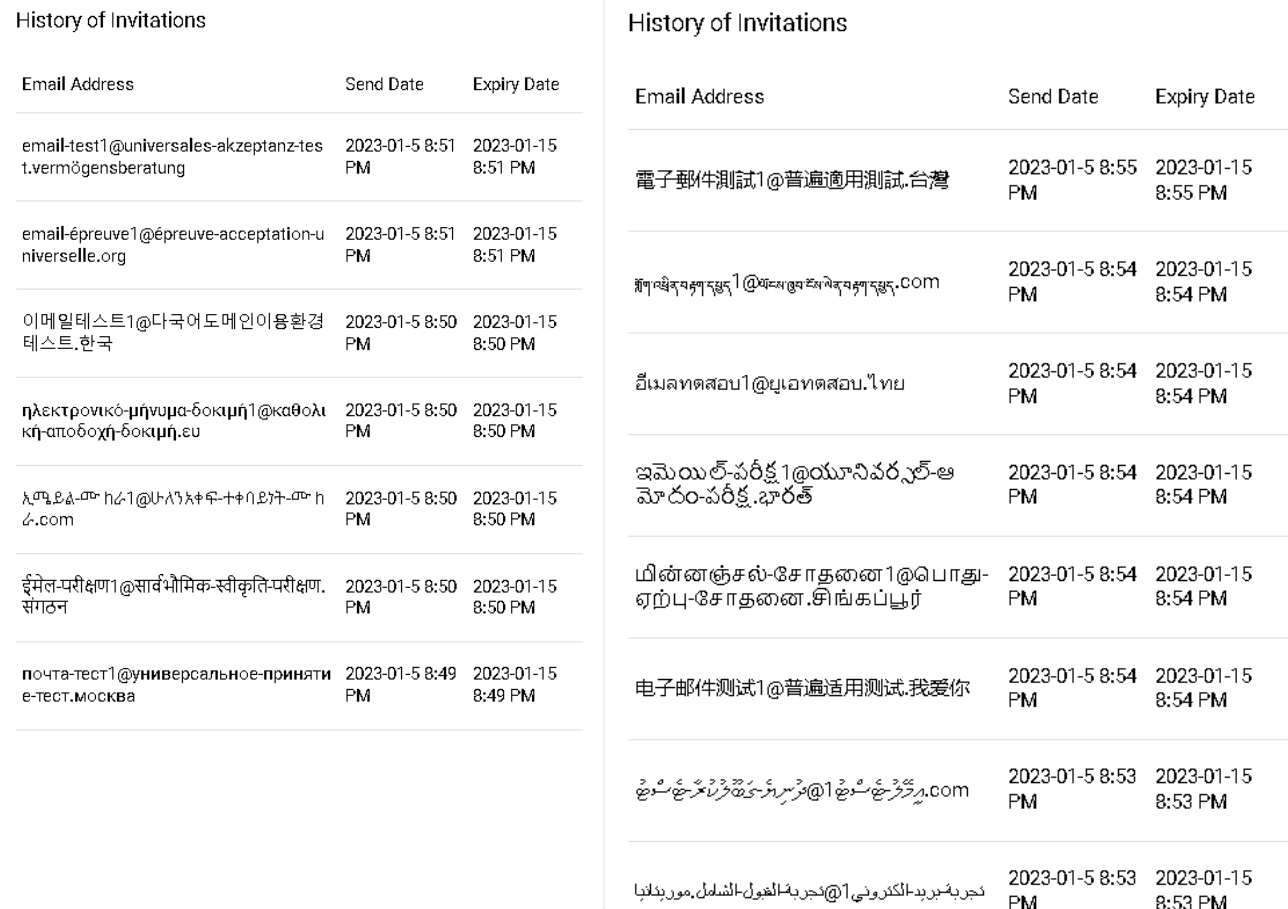

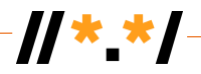

## **Tickets and Follow-up**

The tickets were opened on the support page with OKTA and OpenIAM.

OKTA Ticket details: -------- Original Message -------- Subject: Okta has received your support request! Case Number 01612779. ref:\_00DA0KWYD.\_5004z1lDlM2:ref Date: 2023-01-10 17:44 From: Okta Support [<support@okta.com>](mailto:support@okta.com) To: ["developer@ihost.am"](mailto:developer@ihost.am) [<developer@ihost.am>](mailto:developer@ihost.am)

Hi Avetik Yessayan,

Your support request (01612779) has been received by Okta Global Customer Care.

Subject: UA Readiness support for EAI Description: OKTA is not supporting some Email Addresses International (EAIs) mentioned below. An error occurs on a new user registration in OKTA while using Rest API call<https://dev-25957965.okta.com/api/v1/users?provider=false>

The failing email addresses are as follows:

Էլփոստ-թեստ1@[համընդհանուր](about:blank)-ընկալում-թեստ.հայ

email-test موريتانيا.الشامل-القبول-تجربة @1 [почта-тест1@универсальное-принятие](about:blank)[тест.москва](about:blank)

[ईमेल](about:blank)[-](about:blank)[परीक्षण](about:blank)[1@](about:blank)[सार्वभौममक](about:blank)[-](about:blank)[स्र्ीकृति](about:blank)[-](about:blank)[परीक्षण](about:blank)[.](about:blank)[संगठन](about:blank)

ኢሜይል-ሙከራ1@ሁለንአቀፍ-ተቀባይነት-ሙከራ.com

[ηλεκτρονικό-μήνυμα-δοκιμή1@καθολική-αποδοχή-δοκιμή.ευ](about:blank)

[이메일테스트](about:blank)[1@](about:blank)[다국어도메인이용환경테스트](about:blank)[.](about:blank)[한국](about:blank)

[email-épreuve1@épreuve-acceptation-universelle.org](about:blank)

[Email-test1@universales-akzeptanz-test.vermögensberatung](about:blank)

. മഇമയിൽ-പരിശോധന1@സാർവത്രിക-സ്ഥീ കാര്യതാ-പരിശോധന.ഭാരതം

تجربة-بريد-الكتروني1@تجربة-القبول-الشامل.موريتانيا

com. رَحِمَّ أَخْرَ- أَبِّهِ أَسْرَ أَبِهِ 1 @ أَمَرِ رَسْرِ أَخْرَ أَبِي أَخْرَ أَبِيرَ- أَبْضِ أَسَرَ أَبْضِ

电子邮件测试1@普遍适用测试.我爱你

[மின்னஞ்சல்](about:blank)[-](about:blank)[சசோனதன](about:blank)[1@](about:blank)[பபோது](about:blank)[-](about:blank)[ஏற்பு](about:blank)[-](about:blank)[சசோனதன](about:blank)[.](about:blank)[சிங்கப்பூர்](about:blank) [ఇమెయిల్](about:blank)[-](about:blank)[పరీక్ష](about:blank)[1@](about:blank)[యూనివర్సల్](about:blank)[-](about:blank)[ఆమోదం](about:blank)[-](about:blank)[పరీక్ష](about:blank)[.](about:blank)[భార్త్](about:blank)

[อีเมลทดสอบ](about:blank) $1@$ ยเอทดสอบ[.](about:blank)[ไทย](about:blank)

মুঁনা বেধীৰ অঙ্কলা বৰ্ডান্ত 1  $@$  এঁচৰা ব্ৰিমা বৰ্ষৰ অঙ্কলা বৰ্ডান COM

電⼦郵件測試1@普遍適⽤測試.台灣

We want to help you resolve this problem as quickly as possible, and we will look into this issue promptly.

Please be sure to check our Knowledge base or our Communities. We may have an answer for you already posted!

Thank You, Okta Global Customer Care

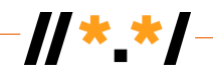

ref:\_00DA0KWYD.\_5004z1lDlM2:ref

---------------------------------------------------------------------------------------------------------------------------

-------- Original Message -------- Subject: UA Readiness support for EAI [ ref:\_00DA0KWYD.\_5004z1lDlM2:ref ] Date: 2023-01-10 19:11 From: Okta Support [<support@okta.com>](mailto:support@okta.com) To: ["developer@ihost.am"](mailto:developer@ihost.am) [<developer@ihost.am>](mailto:developer@ihost.am)

Hello Avetik,

My name is Beau Mayeux and I will be assisting you with this case regarding UA Readiness support for EAI.

Those characters are not supported. Please refer to KB article for your reference. [https://support.okta.com/help/s/article/What-characters-are-supported-in-the-Okta-email](https://support.okta.com/help/s/article/What-characters-are-supported-in-the-Okta-email-address-field?language=en_US)[address-field?language=en\\_US](https://support.okta.com/help/s/article/What-characters-are-supported-in-the-Okta-email-address-field?language=en_US)

Regards, Beau Mayeux

ref:\_00DA0KWYD.\_5004z1lDlM2:ref

---------------------------------------------------------------------------------------------------------------------------

-------- Original Message -------- Subject: UA Readiness support for EAI [ ref:\_00DA0KWYD.\_5004z1lDlM2:ref ] Date: 2023-01-13 13:35 From: Okta Support [<support@okta.com>](mailto:support@okta.com) To: ["developer@ihost.am"](mailto:developer@ihost.am) [<developer@ihost.am>](mailto:developer@ihost.am)

Hello Avetik,

I have also found that you can submit a feature request for this as it is currently not supported with the steps below.

[https://support.okta.com/help/s/article/Okta-Ideas-Overview-FAQ?language=en\\_US](https://support.okta.com/help/s/article/Okta-Ideas-Overview-FAQ?language=en_US)

Please let me know if you require any further assistance or have any further questions.

---------------------------------------------------------------------------------------------------------------------------

Open IAM ticket content is given below, however no response from their site:

#### **OpenIAM TICKET: Universal Acceptance Readiness Support**

**OpenIAM is not supporting some Email Addresses International (EAIs) as given below, to register them in OpenIAM with Rest API call ([openiamhostname]/webconsole/rest/api/ /prov/saveUser).** 

To replicate the error please do 2-step requests:

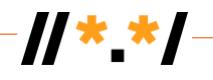

**Step 1: Request Access Token** OpenIAM version: 4.1.0.9, docker containers Postman Call: https://<IP\_address>/idp/oauth2/token //OpenIAM local server Request type: post Body Format: x-www-form-urlencoded Body: key: client id; value: \${client id} key: client\_secret: value: \${client\_secret} key: username; value: \${username} key: password; value: \${password} key: grant\_type; value: password Response message: { "access\_token": "PTpmh2.cCwkAYAQXb7rXL\_Y7BdlOajBOt0lPve6274Sb3BW07yfAxIuqkfVrMnvWV.kOUVF SSgJmgT-DvCD3sjtL3gqN18", "token\_type": "Bearer", "expires\_in": 1800 } *Copy <access\_tocken> and <token\_type> values from the response to use it in step 2*  **Step 2:** Request to get register a new user Email to register: [\[email\\_address\]](about:blank) // for each email address failing given below Postman URL: https://<IP\_address>/webconsole/rest/api/prov/saveUser Request type: post Body Format: json Headers: key: Authorization value: <token\_type> <access\_token> //get from step 1 Body: { "emailAddresses": [ { "email": ["\[email\\_address\]"](about:blank), "typeId": "PRIMARY\_EMAIL", "published": true } ], "firstName": "ua-name", "lastName": "ua-name", "login": ["\[email\\_address\]"](about:blank), "roleIds": null, "visible": true, "supervisorId": "3000", "supervisorMetadataTypeId": "DEF\_SUPERVISOR\_TYPE", "metadataTypeId": "DEFAULT\_USER", "notifyUserViaEmail": false, "notifySupervisorViaEmail": false, "provisionOnStartDate": false }

Response message:

```
\boldsymbol{y} \boldsymbol{y}{
    "primaryKey": null,
   "status": 500,
   "errorList": [
\{ \{ \} "i18nError": null,
         "error": "INVALID_EMAIL_ADDRESS",
         "validationError": null,
         "params": null,
         "message": "E-mail address has an invalid format"
      }
   ],
   "redirectURL": null,
   "successToken": null,
   "successMessage": null,
   "contextValues": null,
   "stackTrace": null,
   "possibleErrors": null,
   "error": true
```

```
}
```
#### **Below are the failing email addresses:**

```
1 @تجربة-القبول-الشامل.موريتانيا test-email
почта-тест1@универсальное-принятие-тест.москва
ईमेल-परीक्षण1@सार्वभौममक-स्र्ीकृति-परीक्षण.संगठन
ኢሜይል-ሙከራ1@ሁለንአቀፍ-ተቀባይነት-ሙከራ.com
ηλεκτρονικό-μήνυμα-δοκιμή1@καθολική-αποδοχή-δοκιμή.ευ
이메일테스트1@다국어도메인이용환경테스트.한국
email-épreuve1@épreuve-acceptation-universelle.org
മ്മെയിൽ-പരിശോധന1@സാർവത്രിക-സ്ഥീ കാര്യതാ-പരിശോധന.ഭാരതം
تجربة-بريد-الكتروني 1@تجربة-القبول-الشامل.موريتانيا 
com. رَبِرِيَّ رُبِيَّ صَالَ صَالِحِينَ صَالِحِينَ صَالِحِينَ صَالَحِينَ صَالِحِينَ صَالَ صَالَ صَالَ
```
电子邮件测试1@普遍适用测试.我爱你

மின்னஞ்சல்-சசோனதன1@பபோது-ஏற்பு-சசோனதன.சிங்கப்பூர் ఇమెయిల్-పరీక్ష1@యూనివర్సల్-ఆమోదం-పరీక్ష.భార్త్

อีเมลทดสอบ1@ยูเอทดสอบ.ไทย ّଗ୍ଲି୩' $\alpha$ ୱ୍ରିଶ୍ୟଟ୍ୟାଁମ୍ବଧ୍ୟମ $1\,\textcircled{2}$ ଉଁ୮ଶା'ସ୍ତ୍ରମ $\alpha$ ି $\alpha$ ମନ୍ଧ୍ୟମ $\alpha$ ୍ରମ $\gamma$ ର୍ 電⼦郵件測試1@普遍適⽤測試.台灣

Issues identified on WHM (cPanel)

#### **While creating a new account in WHM with IDN**

- 1. Login to WHM
- 2. Go to Account Functions / Create a New Account
- 3. Type your IDN in Domain field of Domain Information section․ ex. թեսթ.հայ

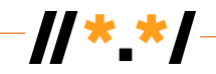

4. You will get an error: This is not a valid domain.

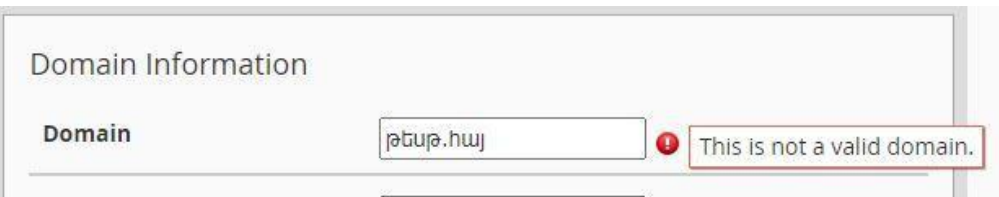

#### **While creating a new email address in WHM (EAI)**

- 1 Login to WHM
- 2 Go to Account Functions / Create a New Account
- 3 Type your IDN email address in Domain Information section․ ex. էլփոստ@թեսթ.հայ
- 4 You will get an error:

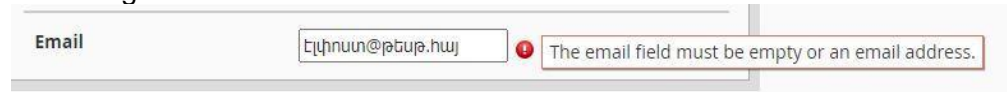

#### **Create a new email address**

- 1. Login to cPanel
- 2. Go to Email -> Email accounts
- 3. Press +Create button
- 4. Type custom non-Latin letter in username field
- 5. You will get an error: The username can only contain letters, numbers, periods, hyphens, and underscores.

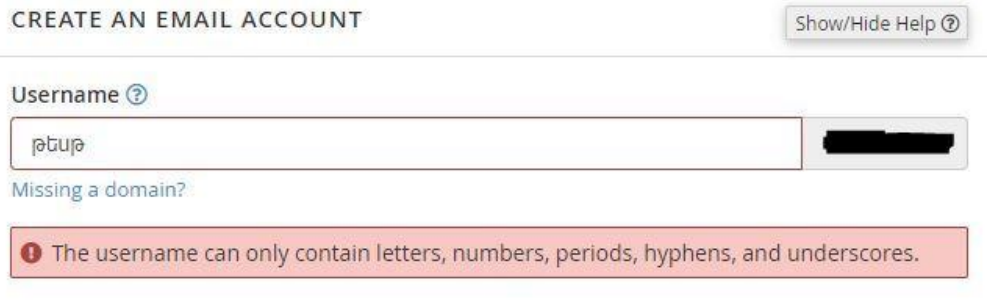

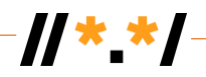

## **Summary**

UA-Readiness testing was run as automation tests as per the given workflow taking each email address from the predefined list as a test case with the following results:

- 1. As email addresses in general are not case-sensitive, therefore the given email address listed in position 22 [\(Email-Épreuve1@épreuve-acceptation-universelle.org](about:blank)) is matching to email addresses in a position of 9 [\(email-épreuve1@épreuve](about:blank)[acceptation-universelle.org](about:blank) ). In our flow email at position 22 is identified as already a registered user. Therefore, in total we consider having 21 email addresses for reporting, by considering that email address 22 is a duplication.
- 2. Authentication platform **Auth0** passed all email address validations throughout the given test flow.
- 3. Authentication platform **OKTA** passed only 3 email address validations and failed in 18 email addresses.
- 4. Authentication platform **OpenIAM** passed only 5 email address validations and failed in 16 email addresses.
- 5. Microsoft **Exchange** unable to send out 2 email addresses by defining them invalid.

Below is given the chart about pass percentages for target platforms:

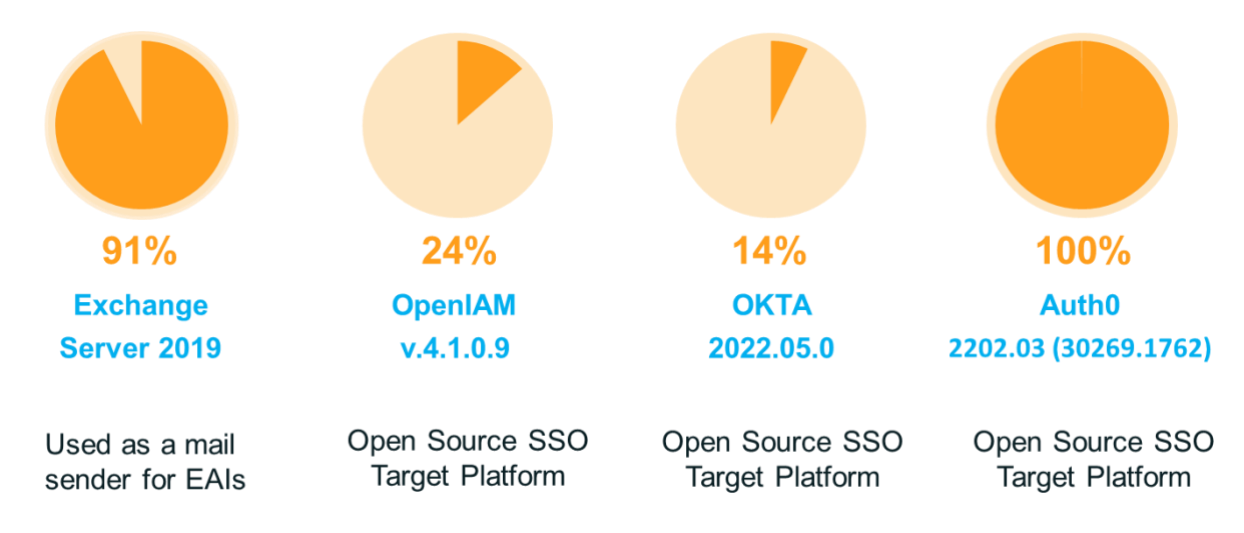

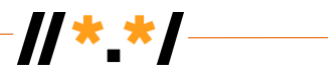

## <span id="page-21-0"></span>**ANNEX 1**

**How to Reproduce the Errors**

Below are steps on how to reproduce each reported failure and related parameter details.

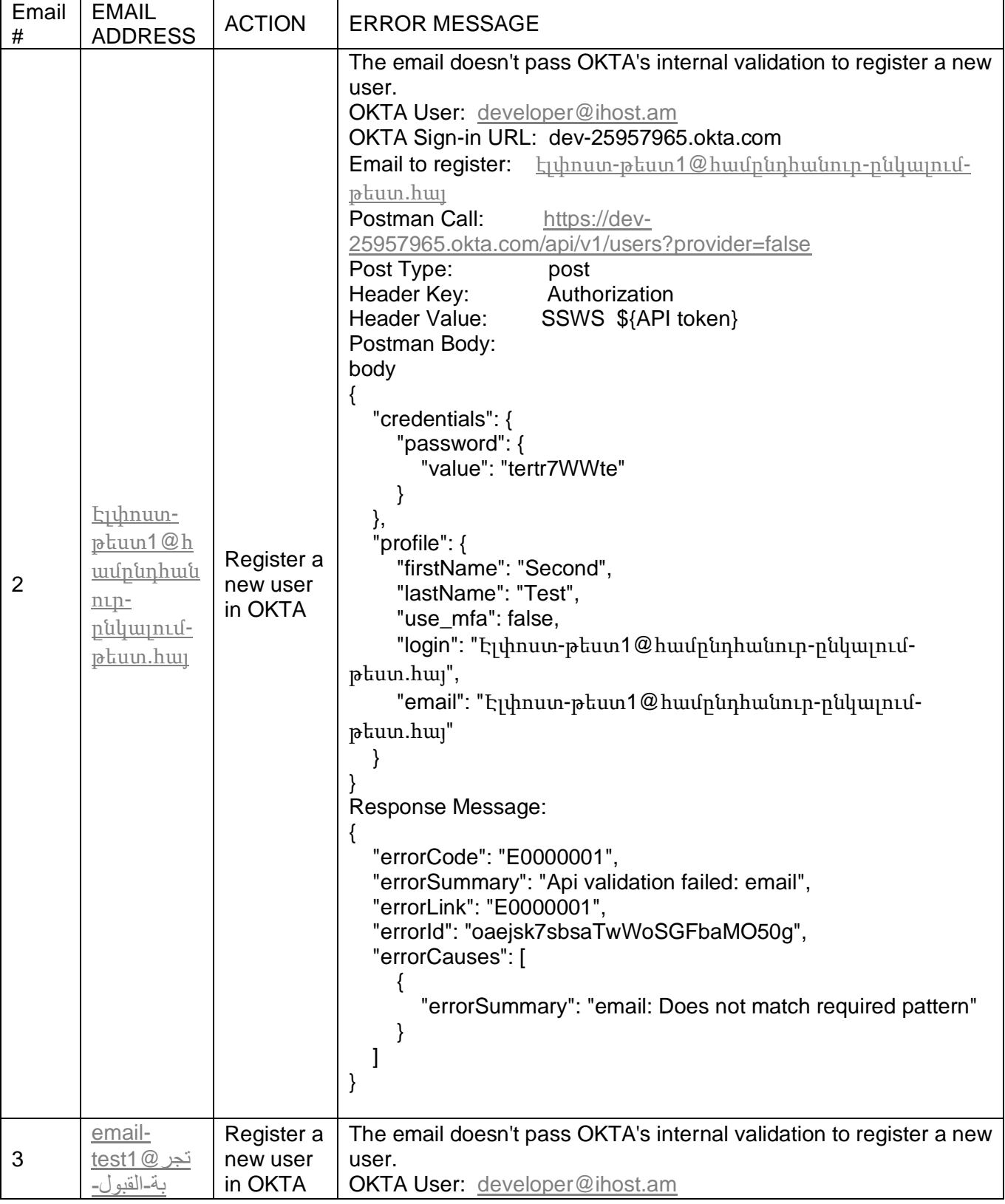

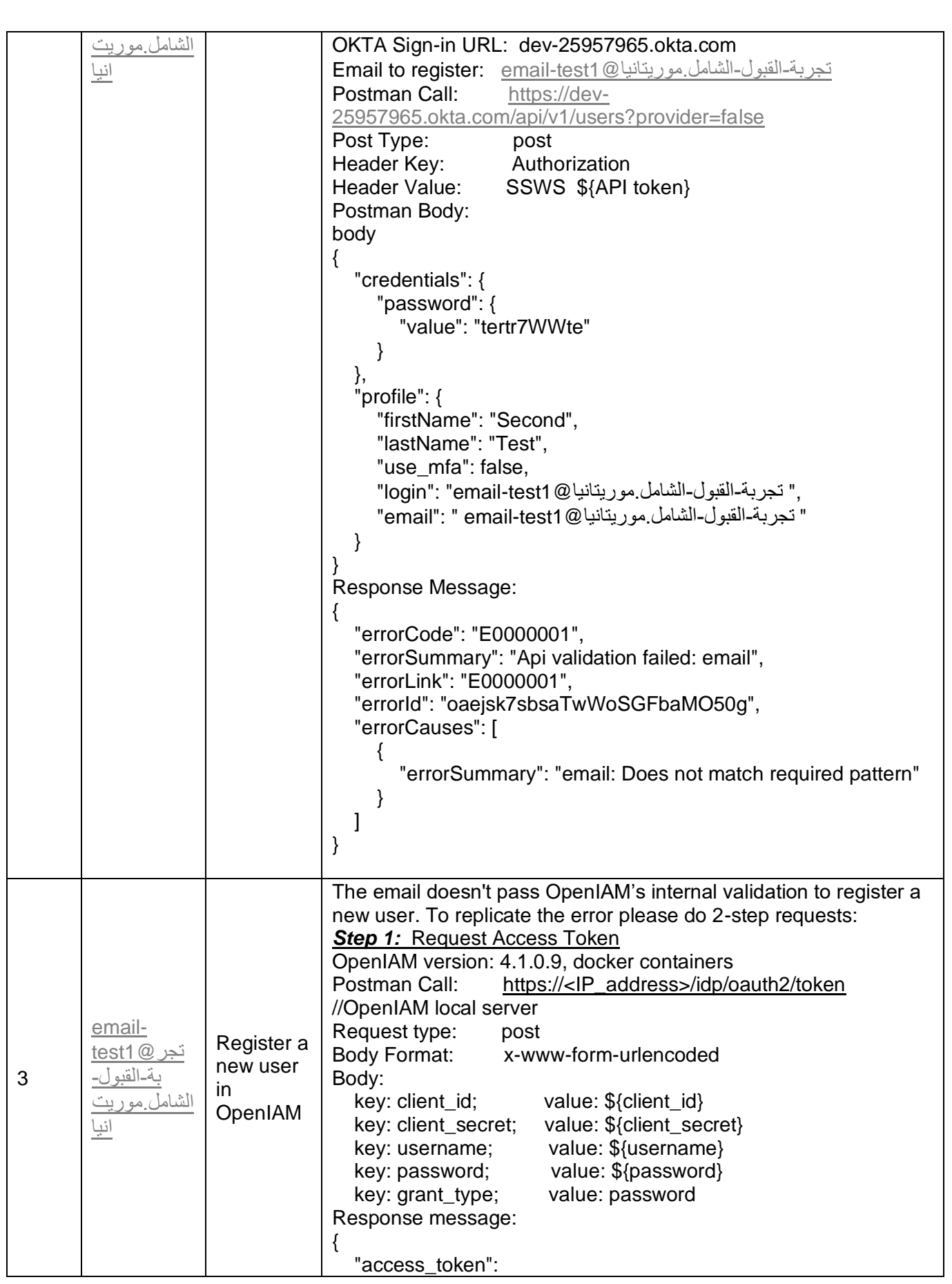

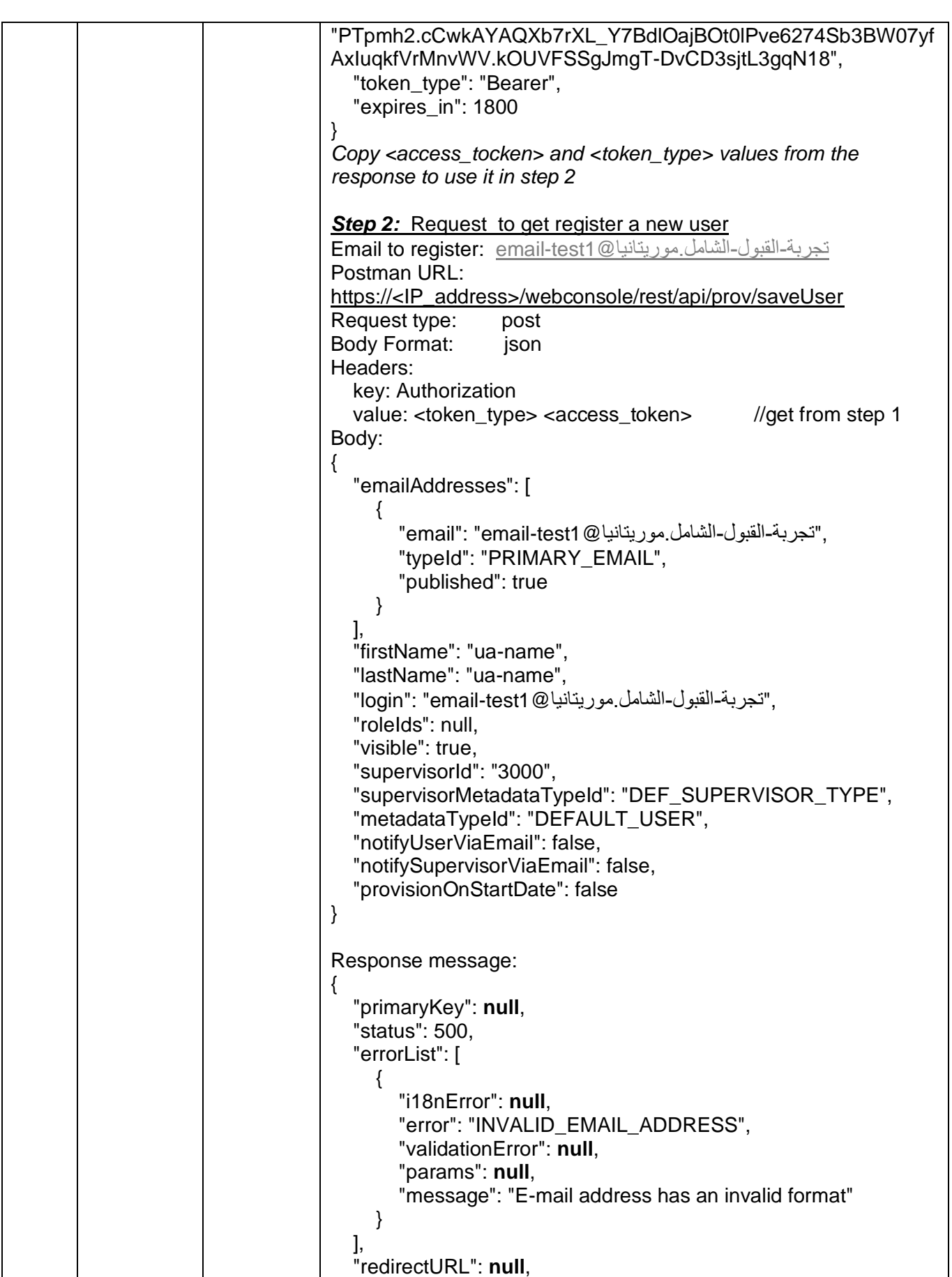

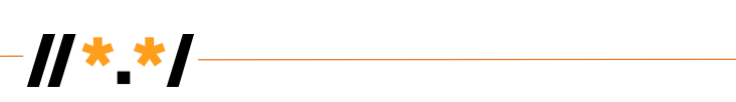

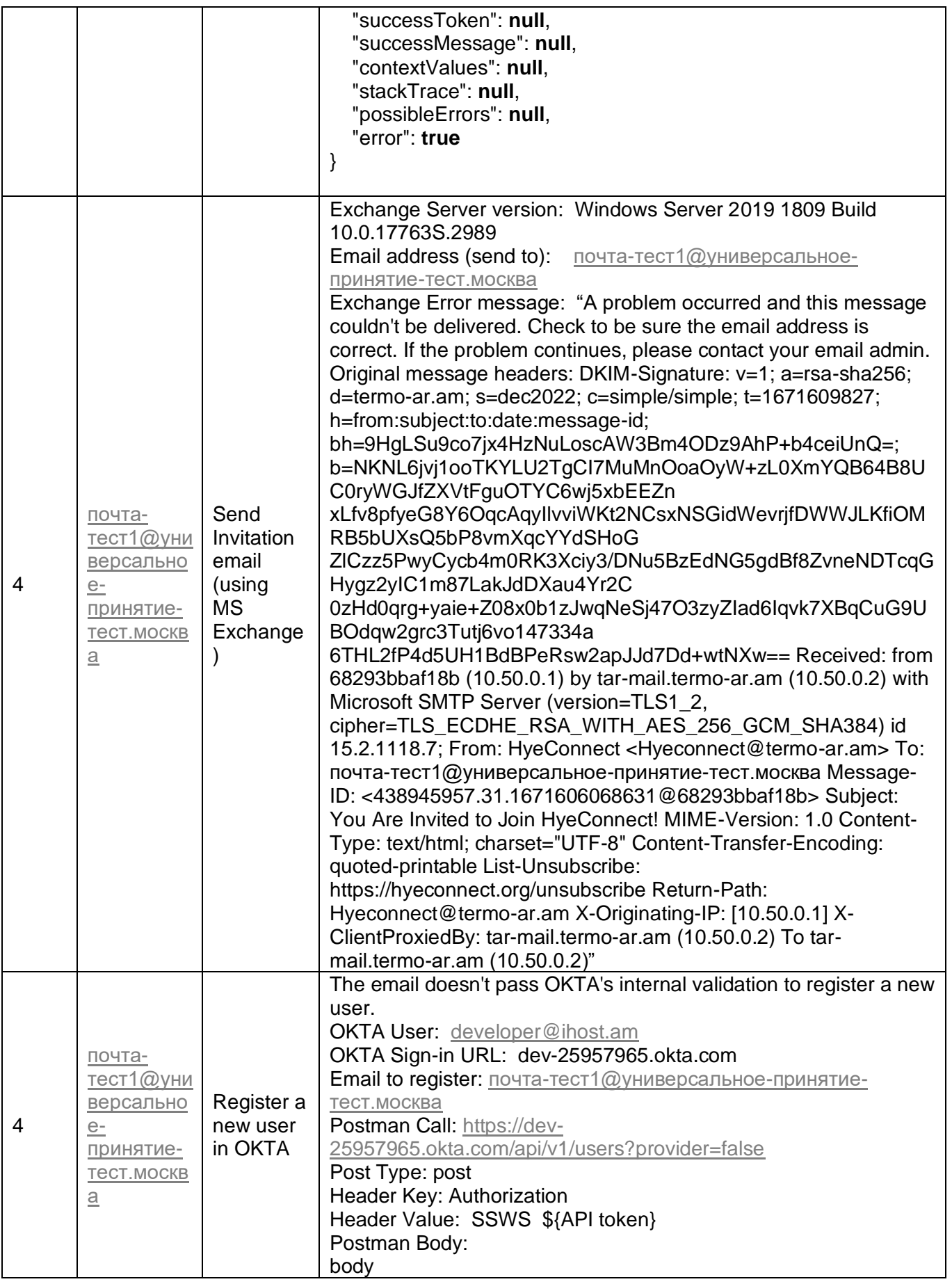

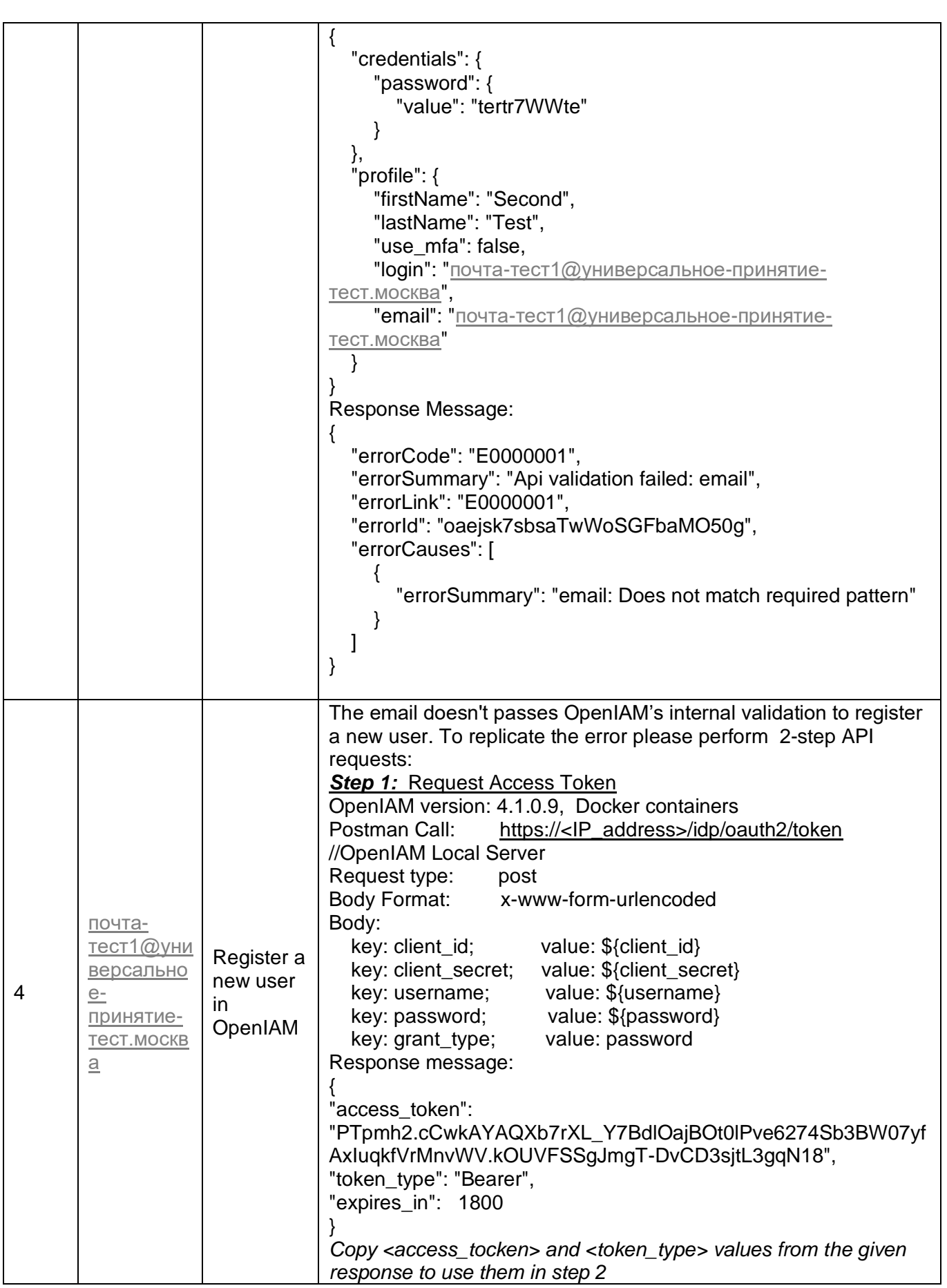

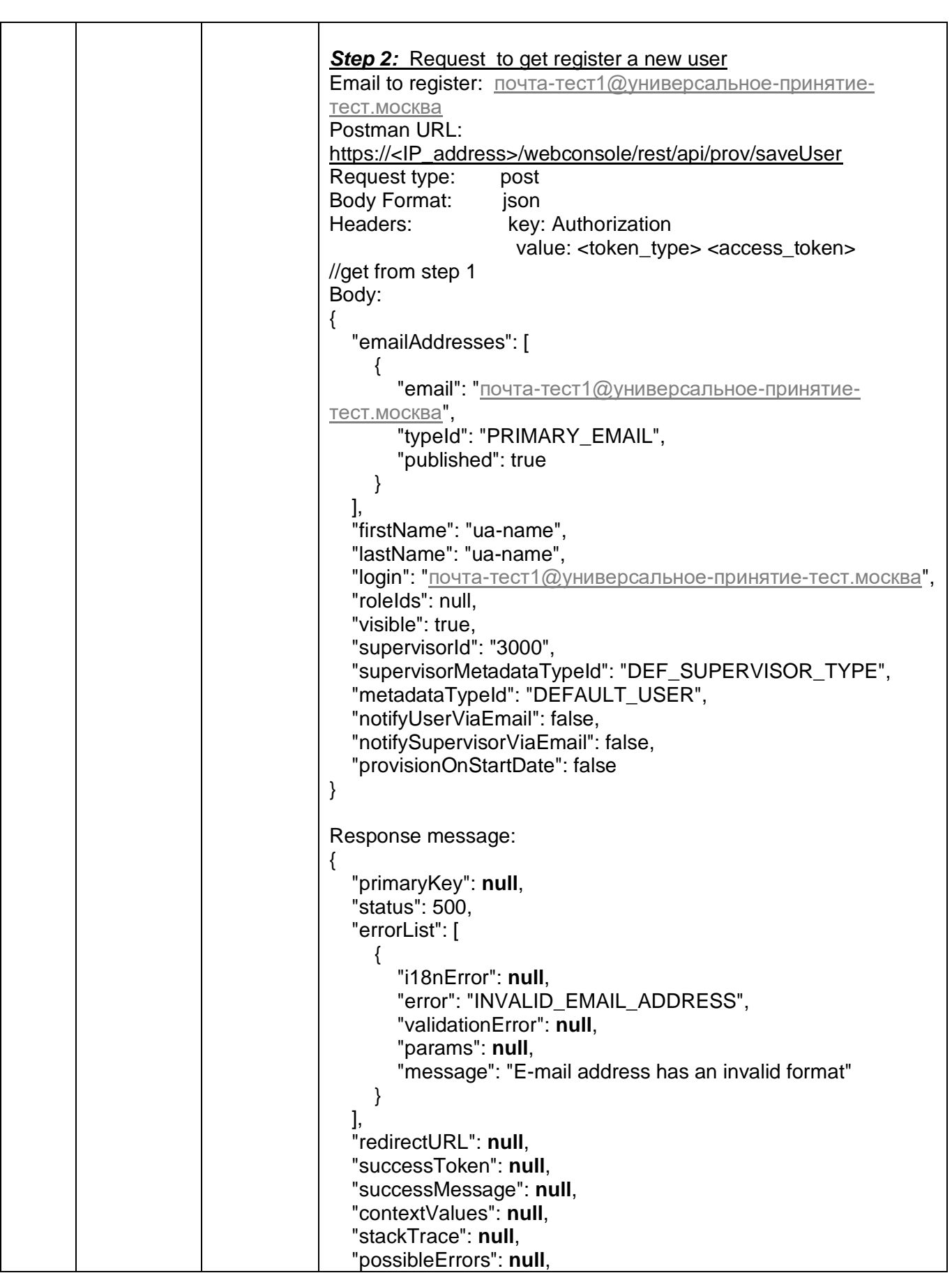

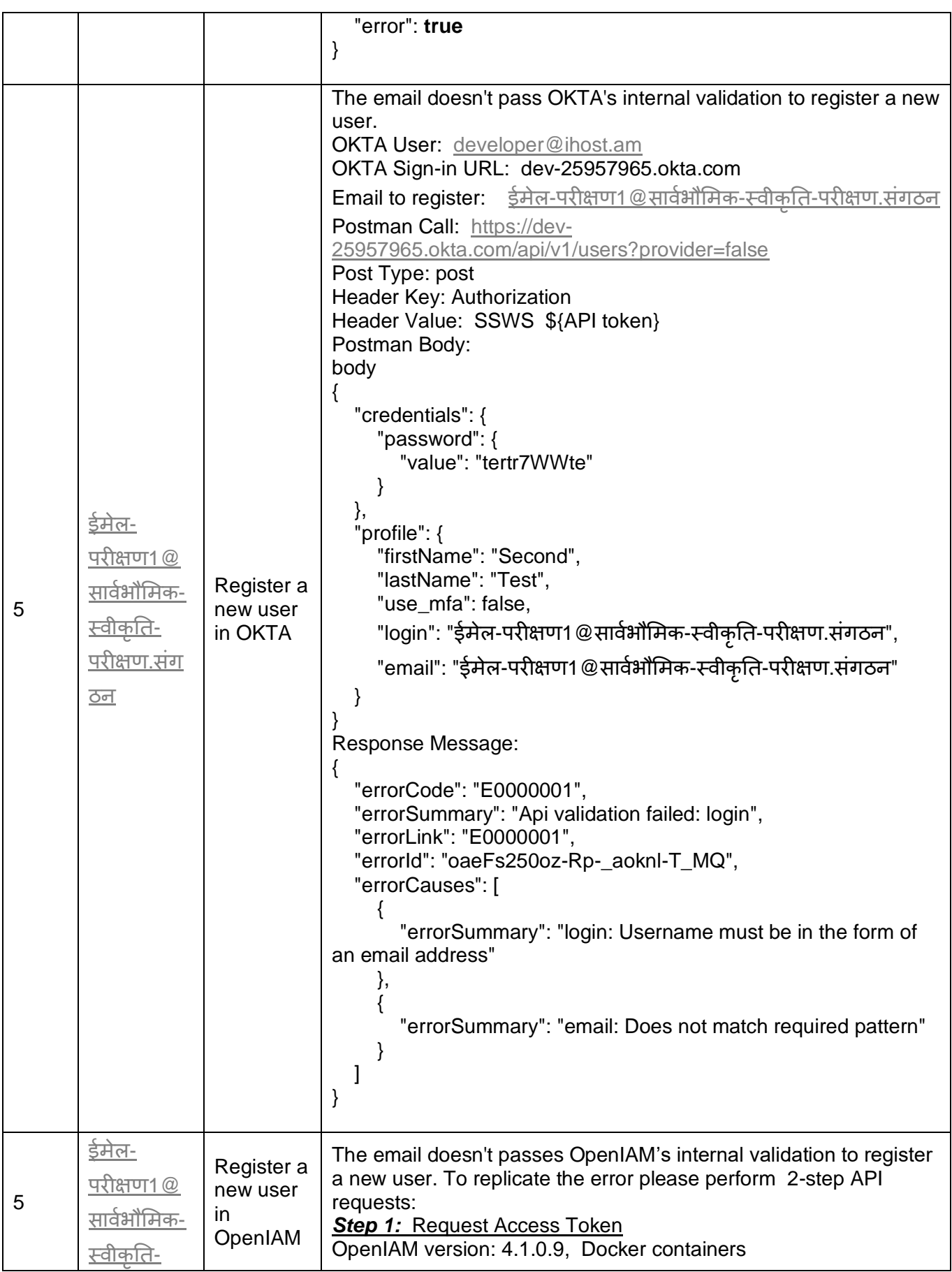

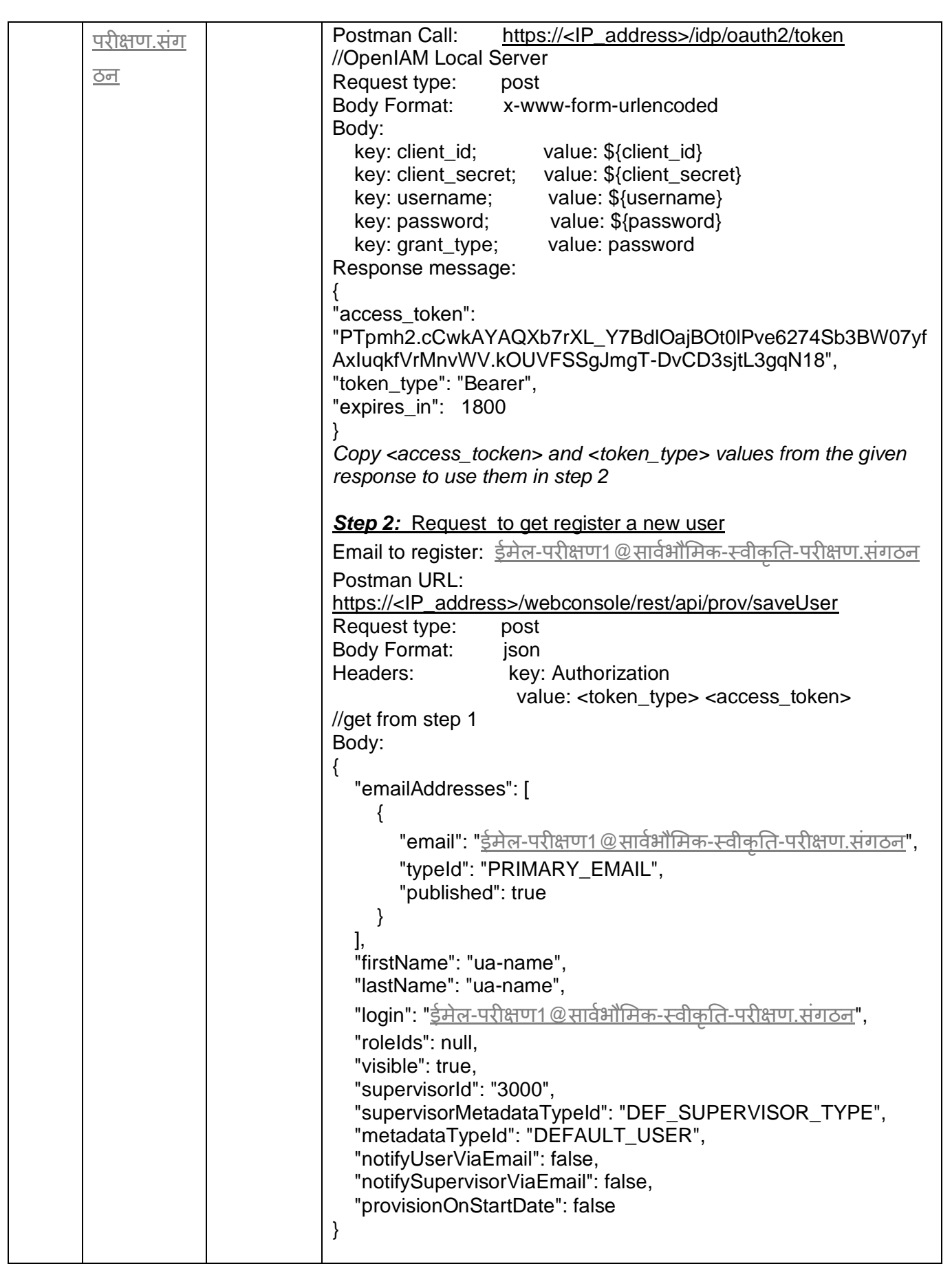

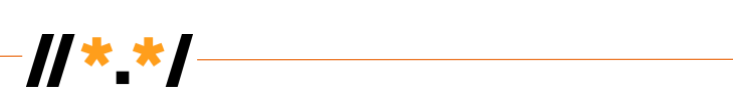

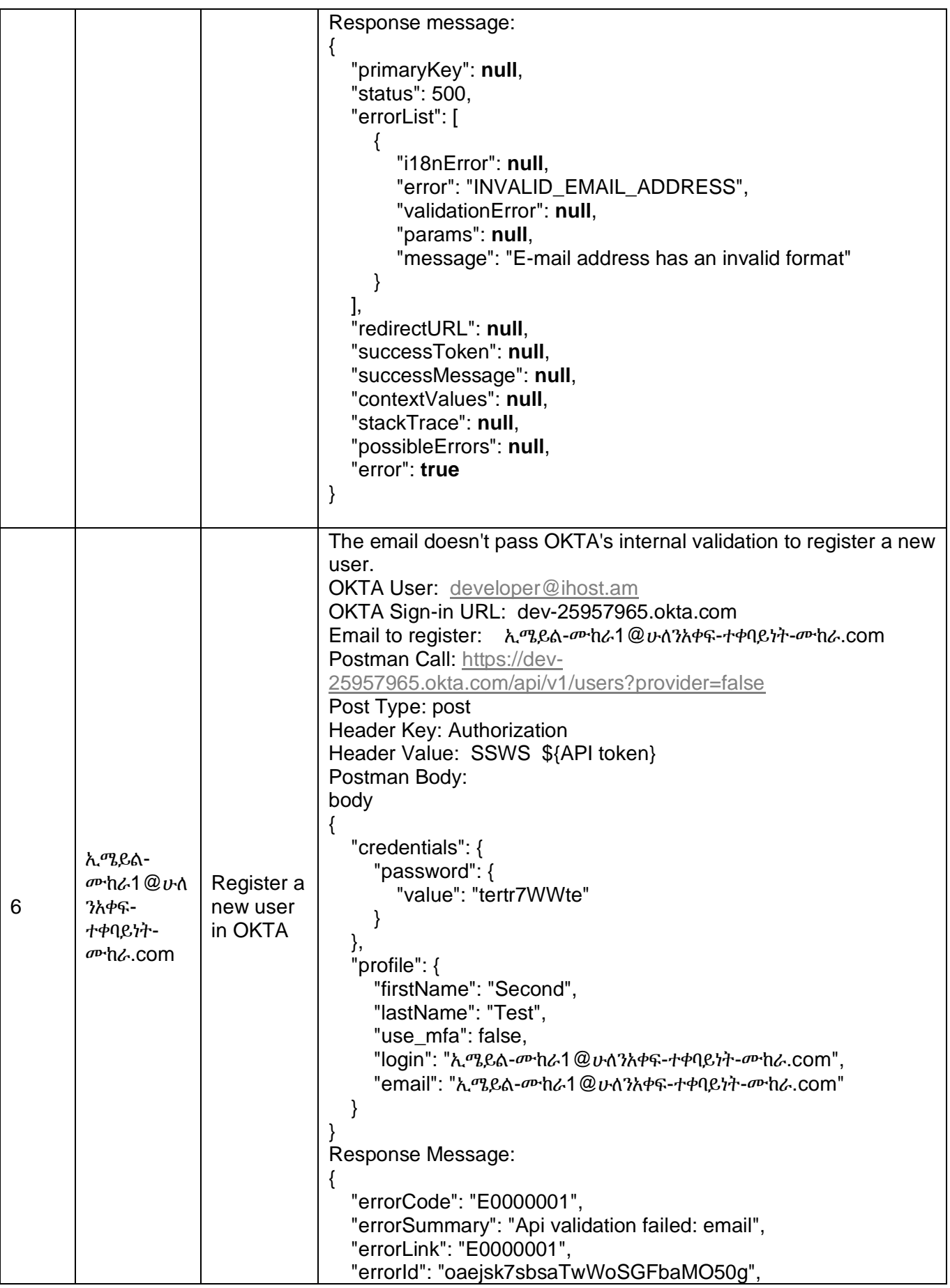

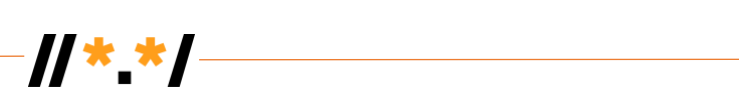

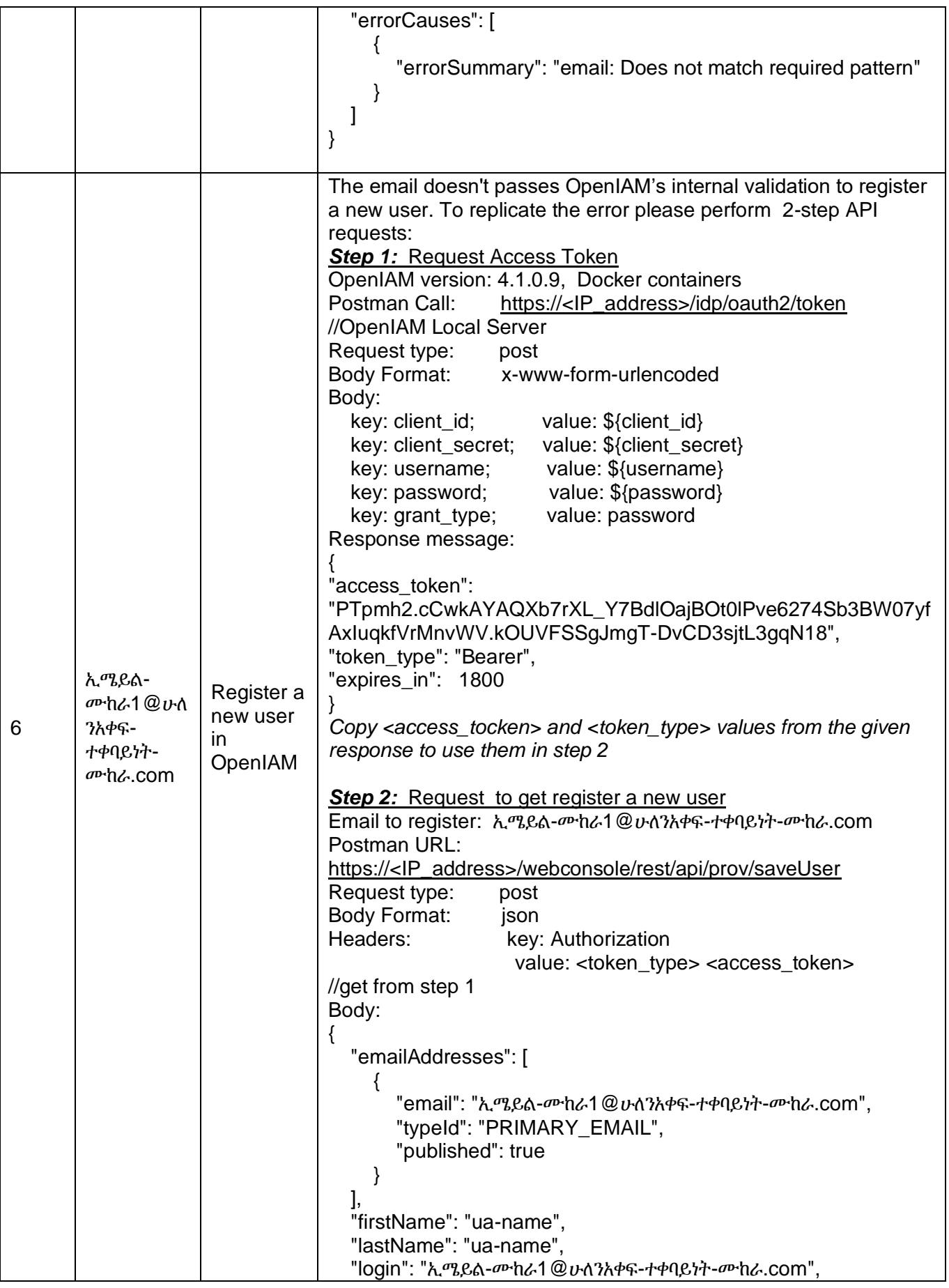

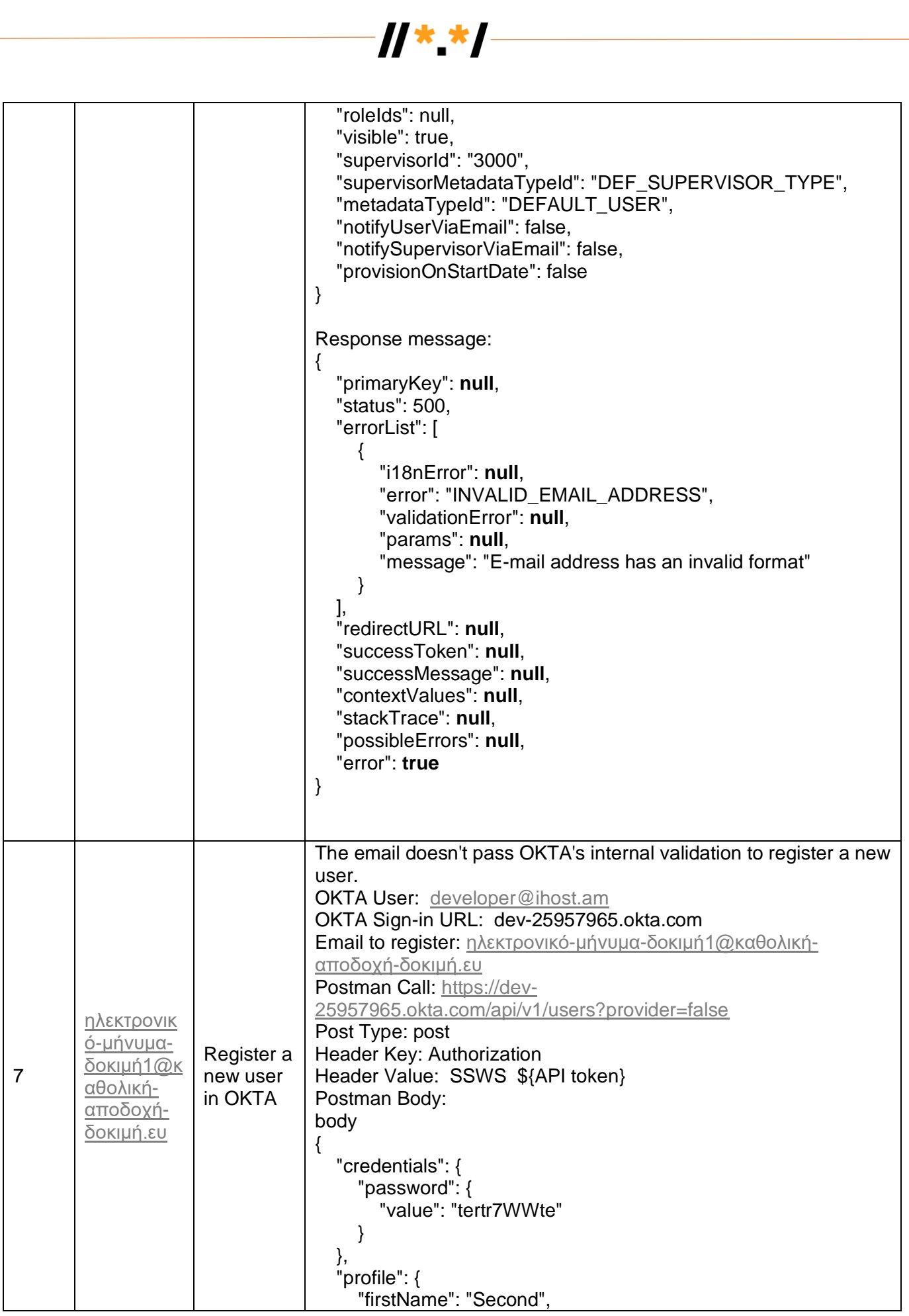

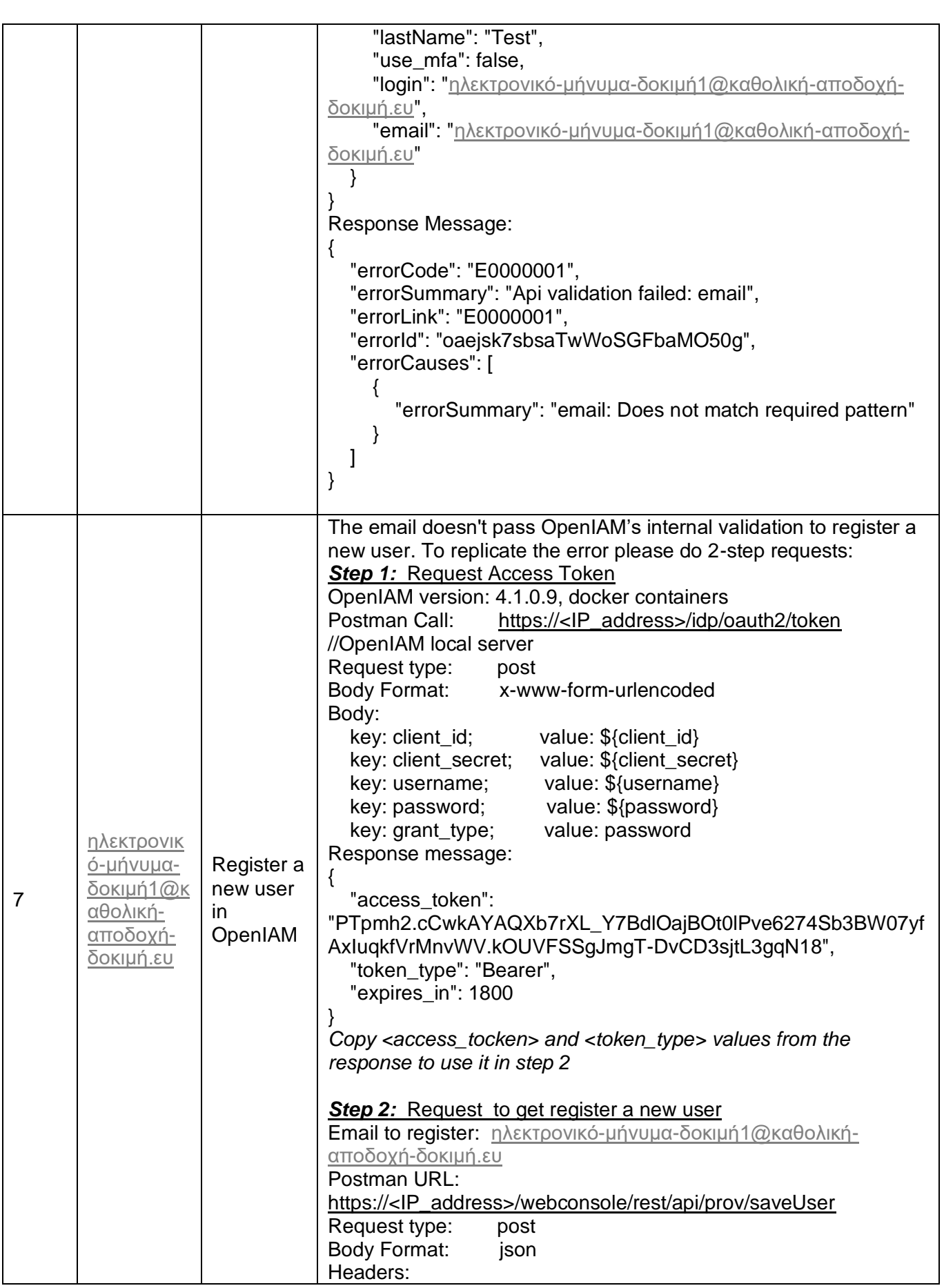

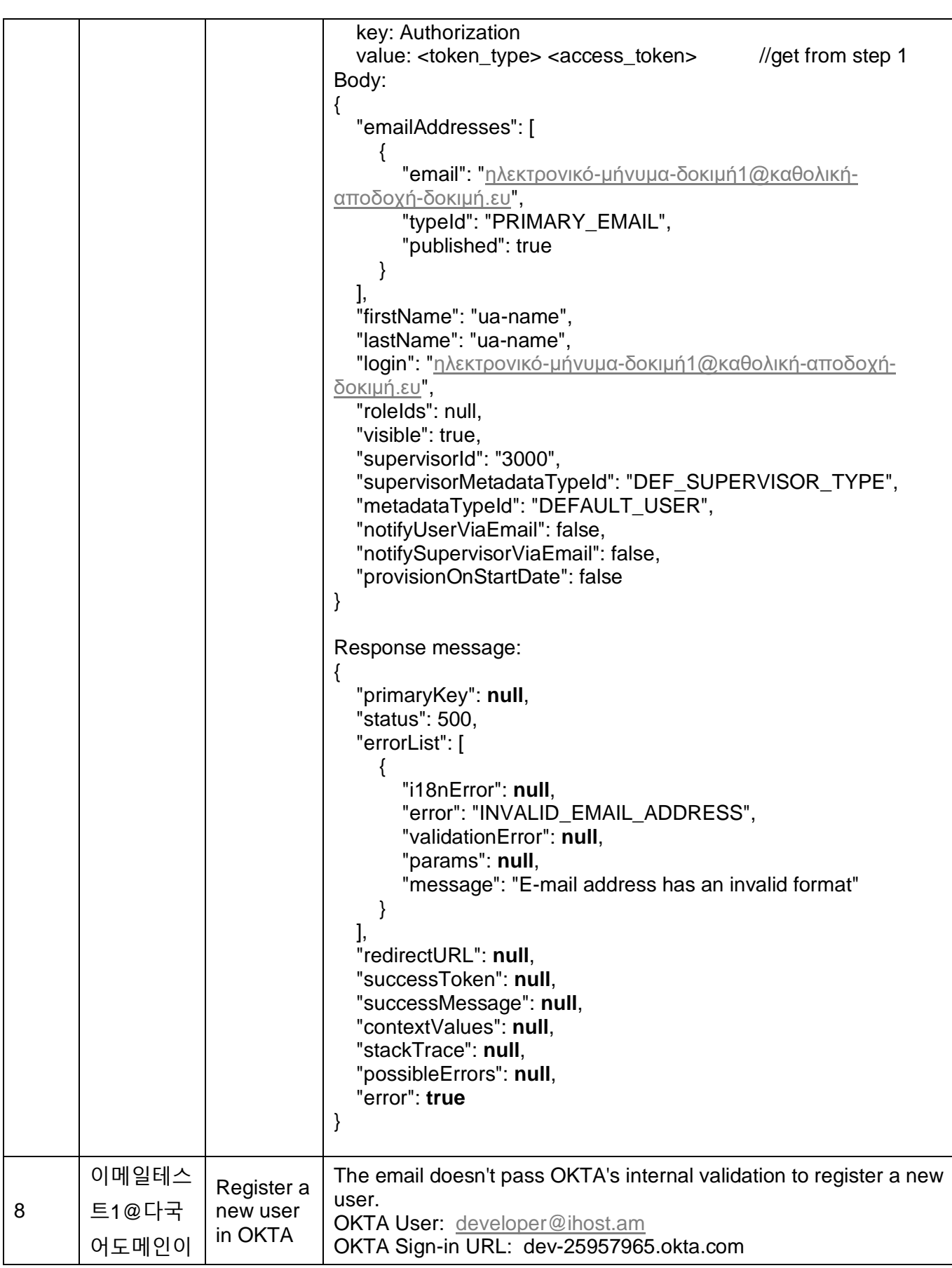

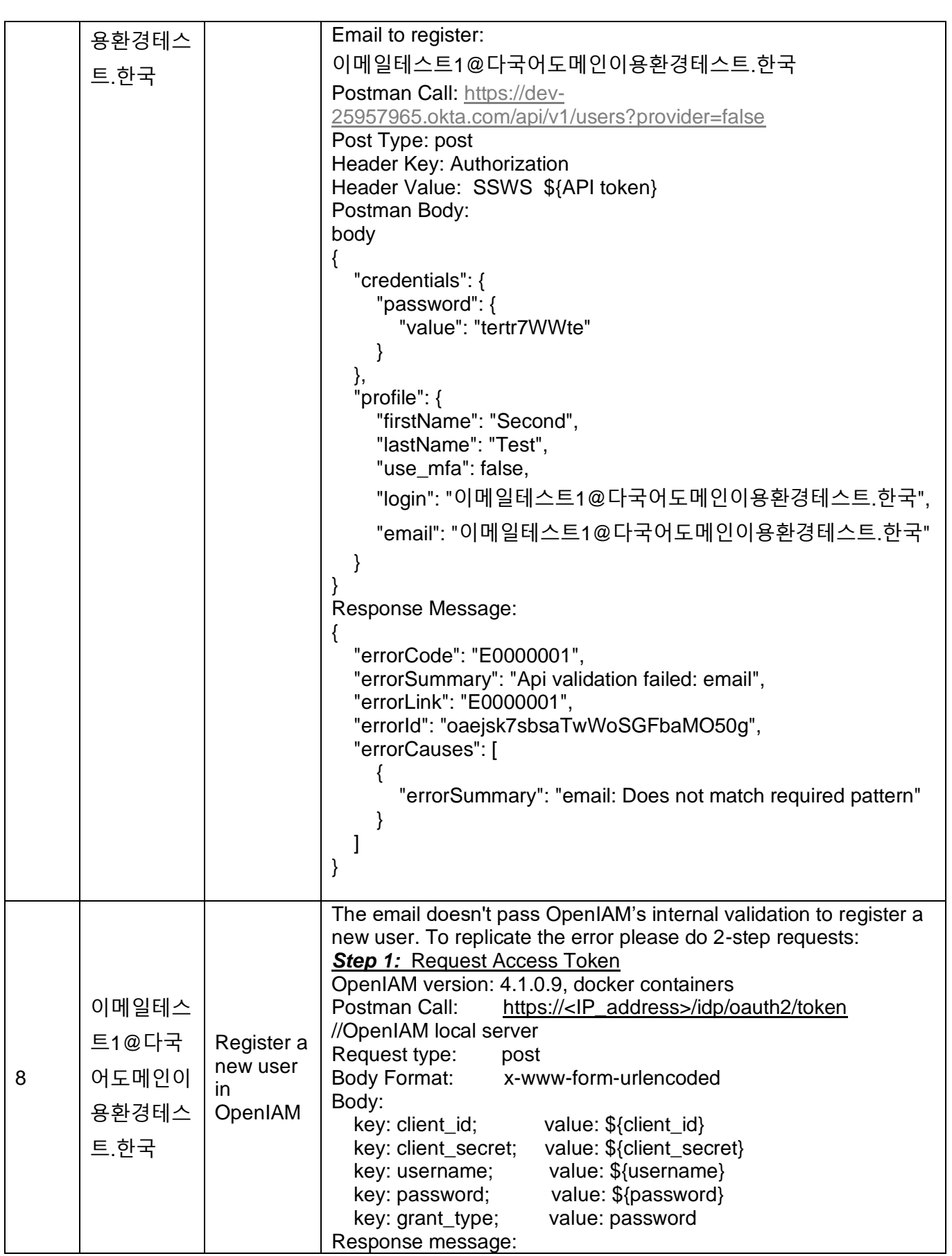

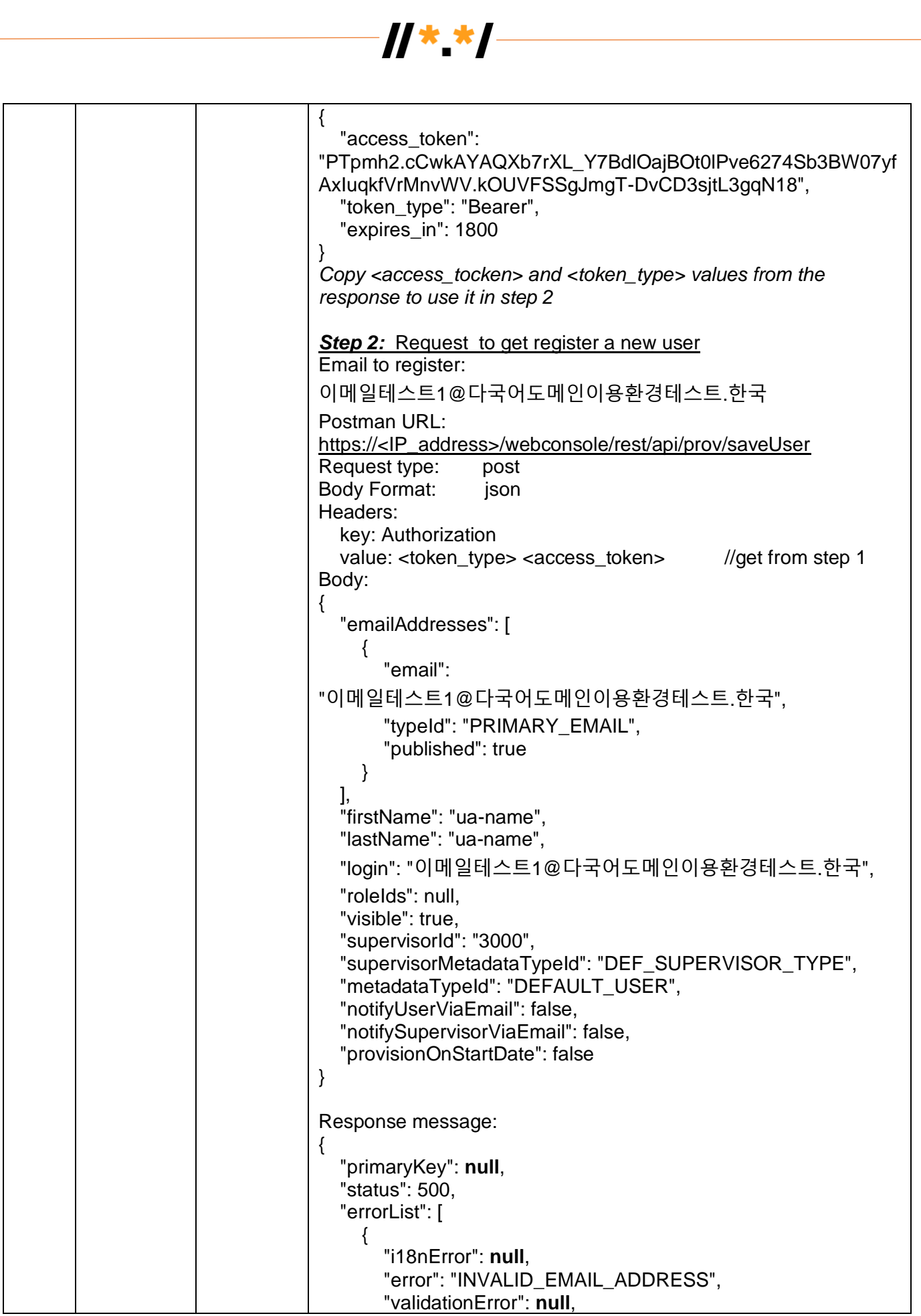

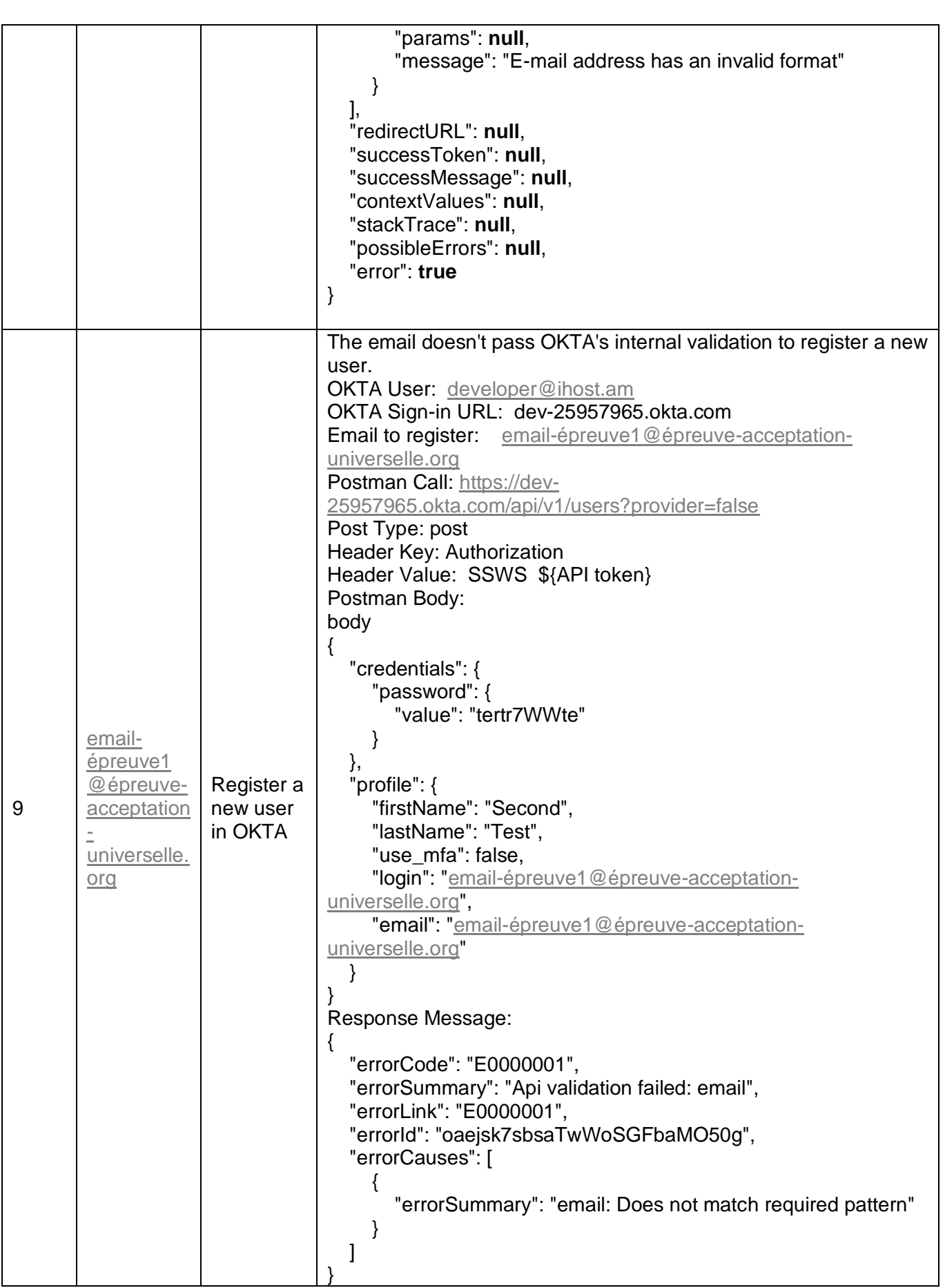

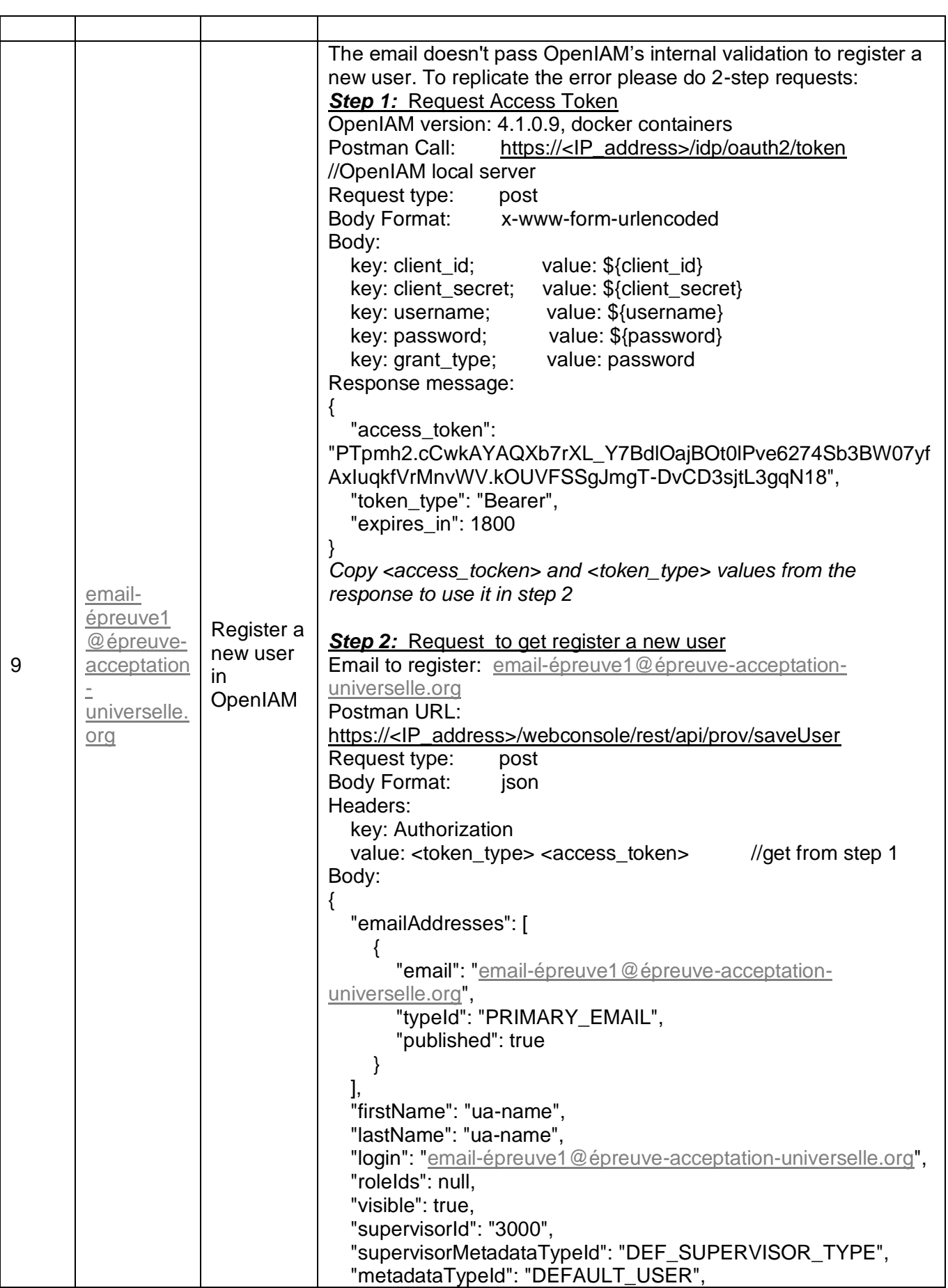

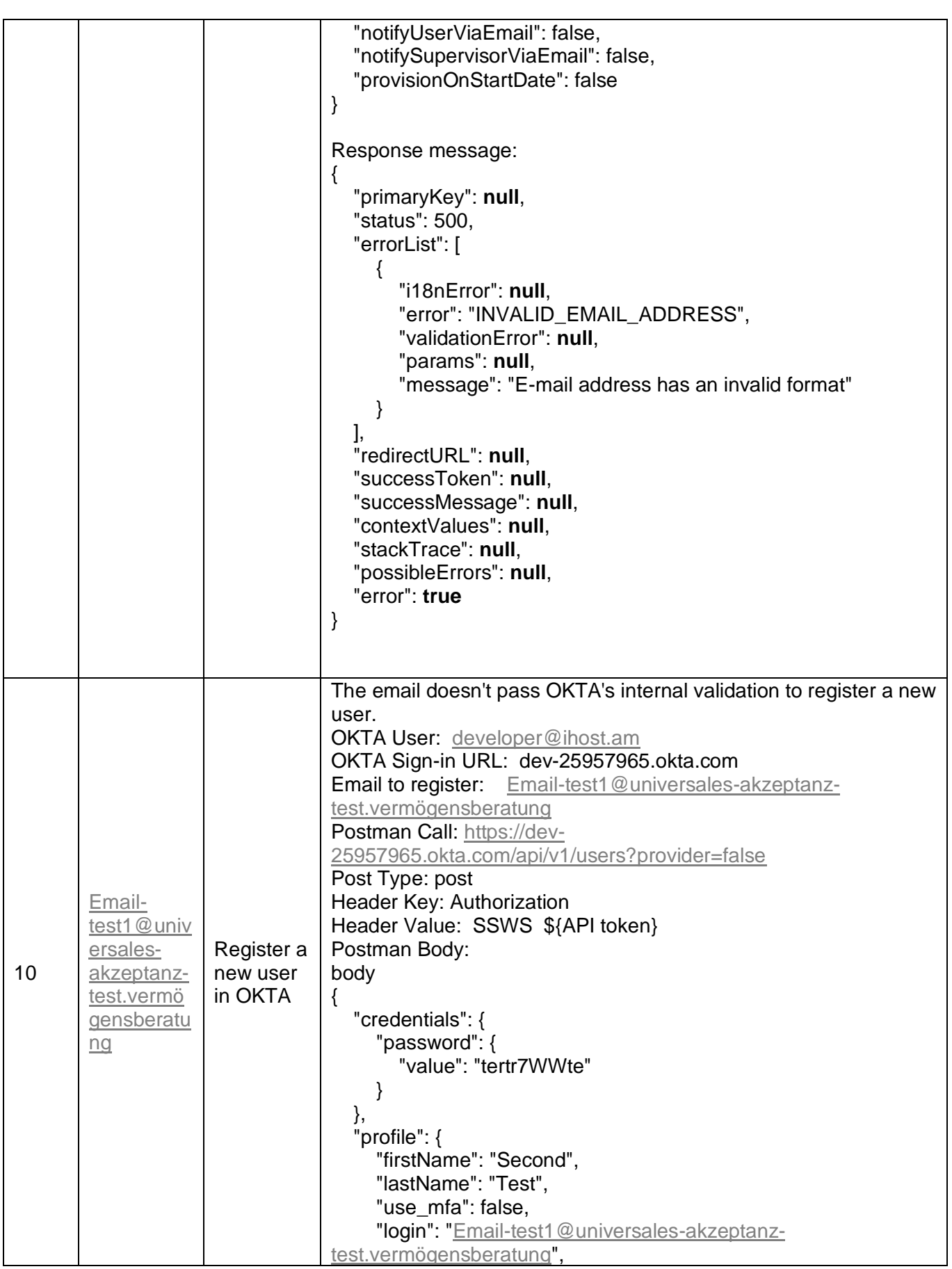

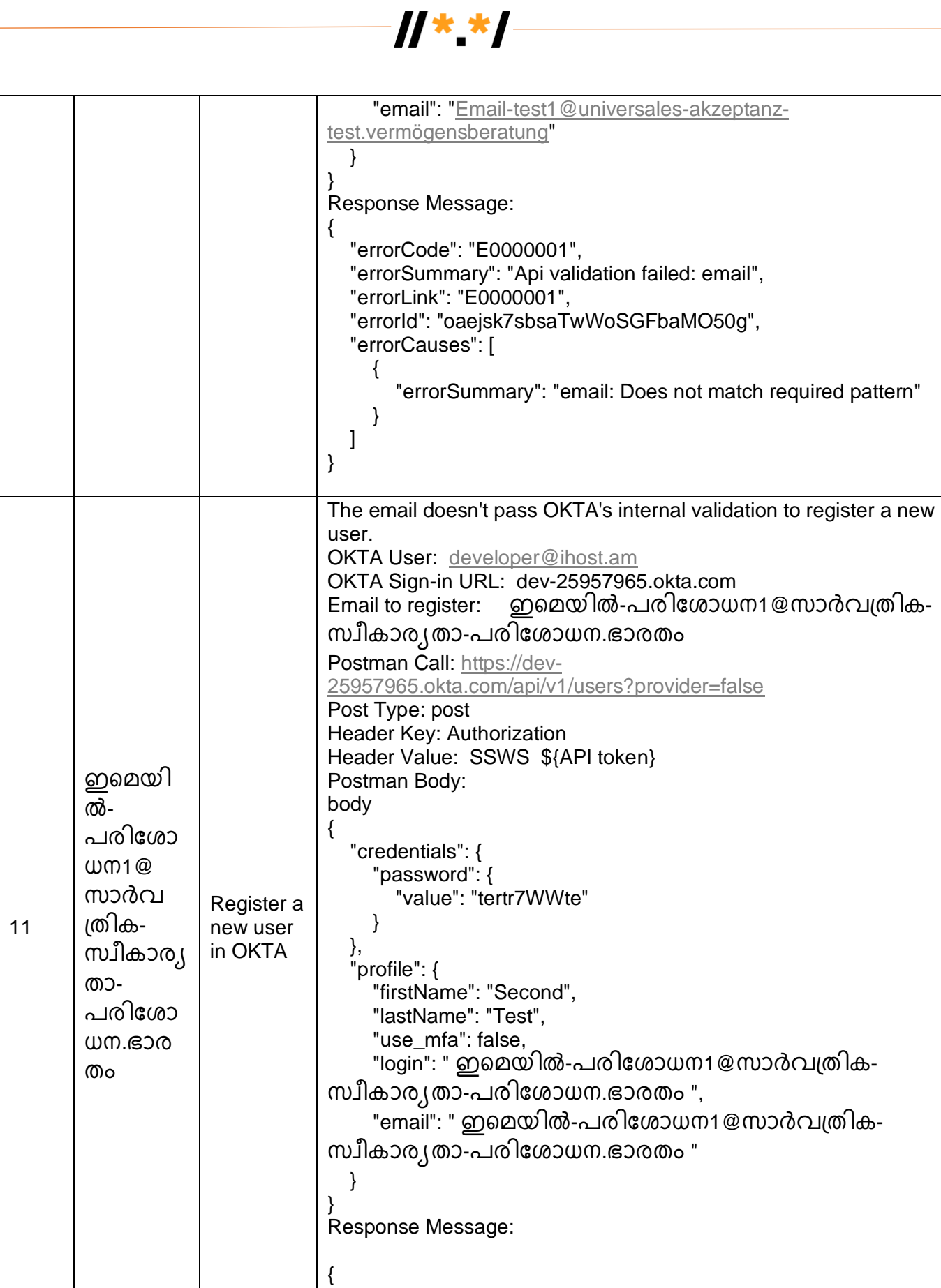

"errorCode": "E0000001",

"errorLink": "E0000001",

"errorSummary": "Api validation failed: login",

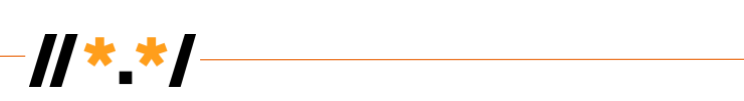

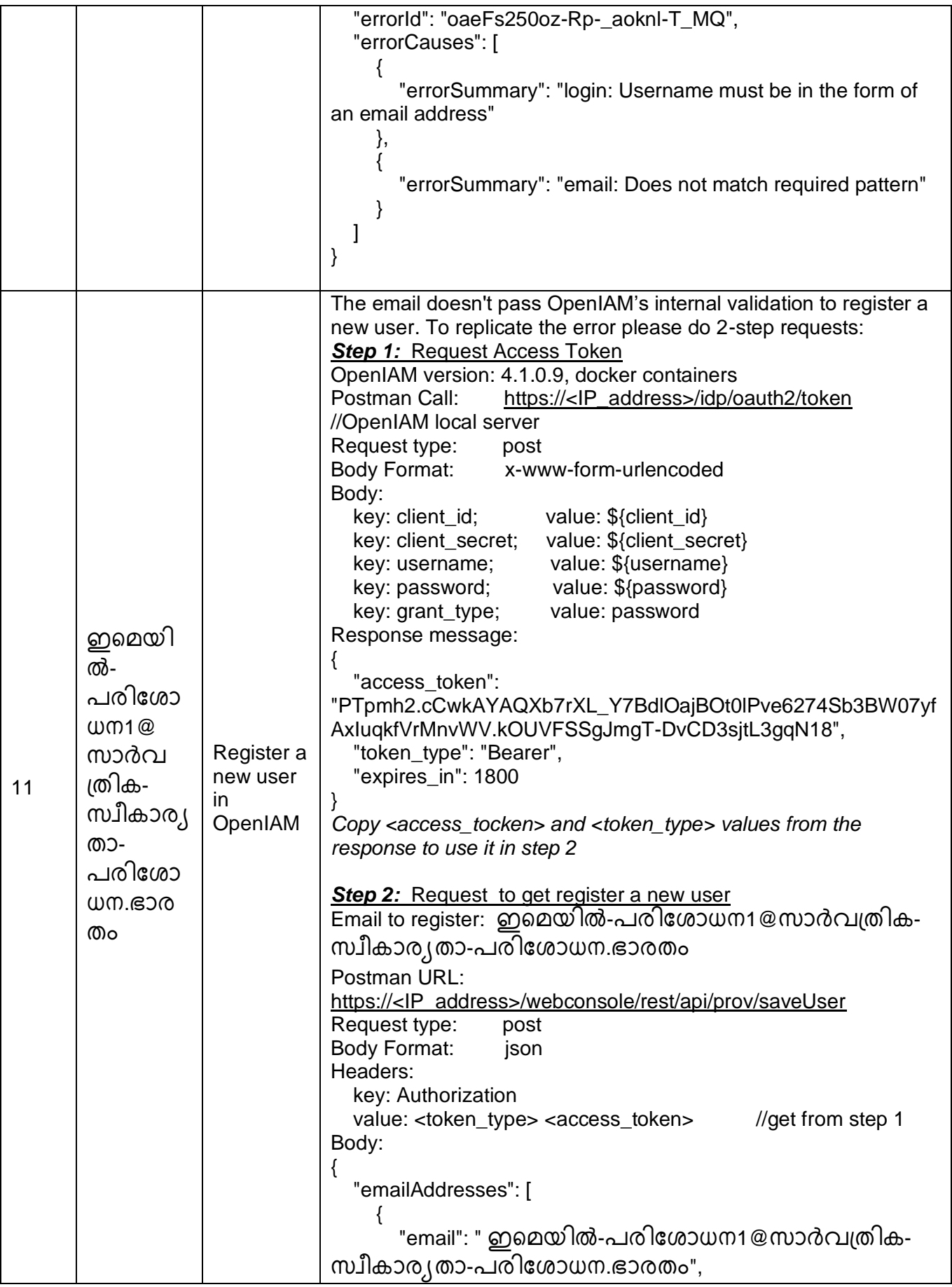

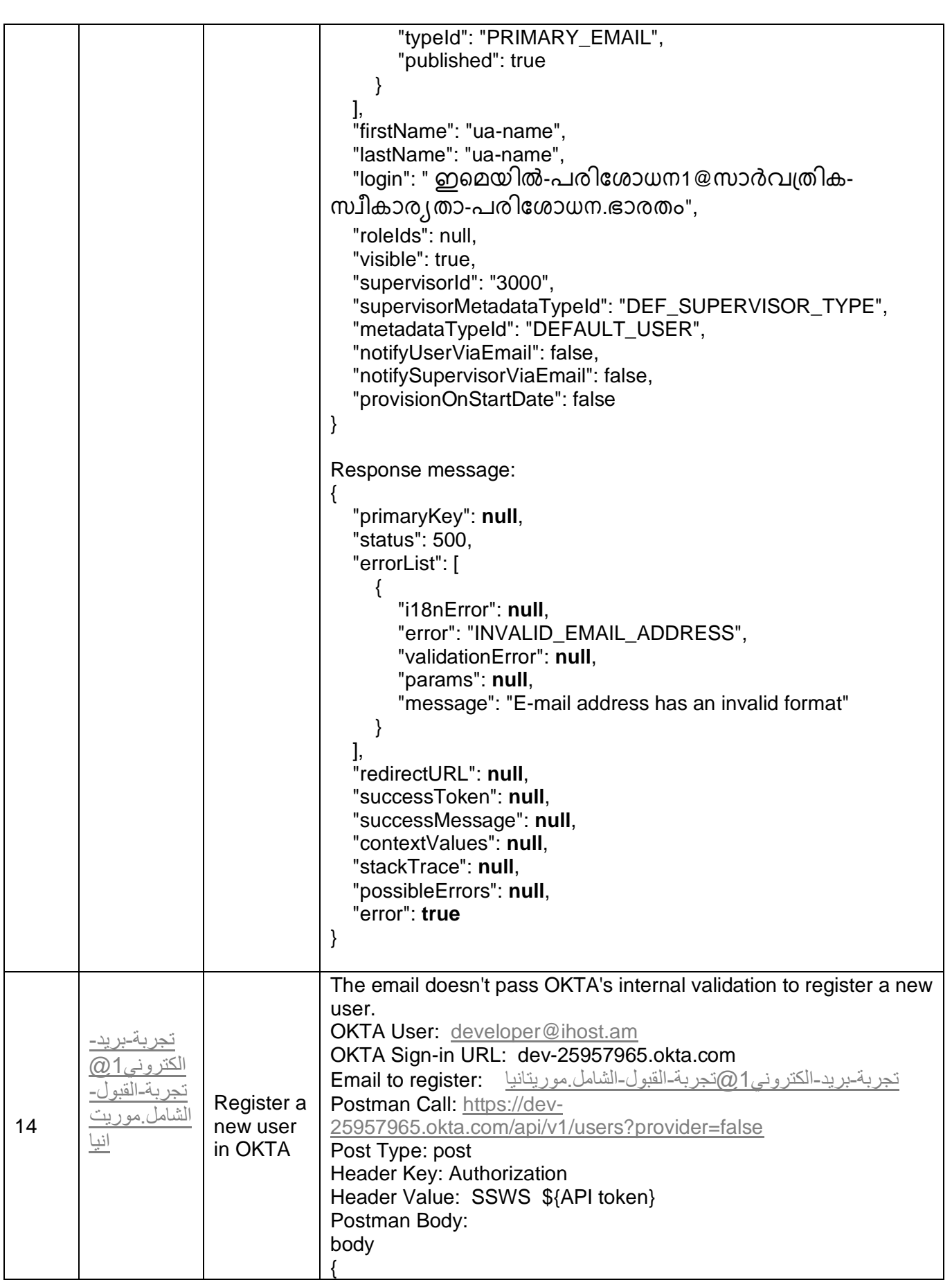

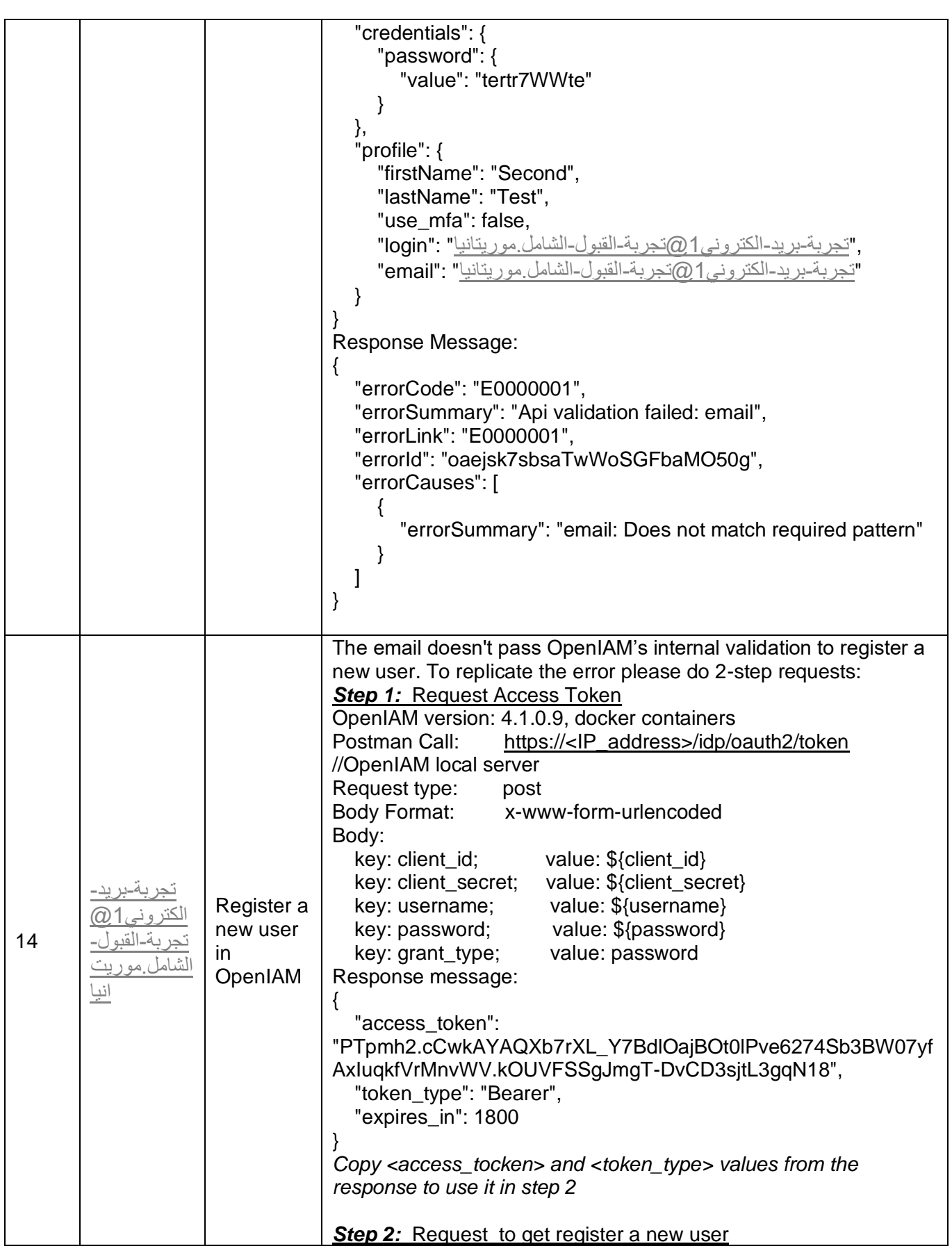

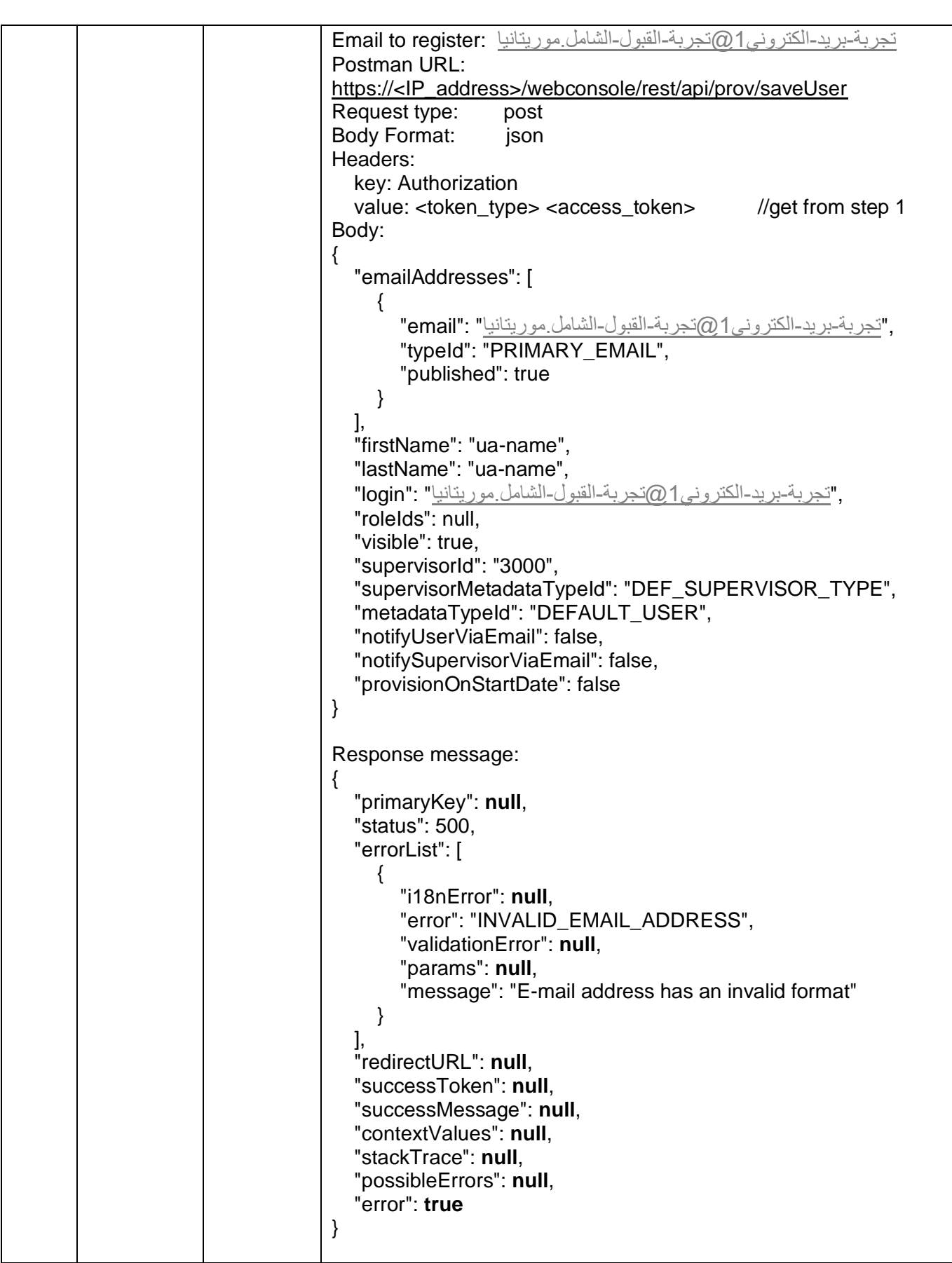

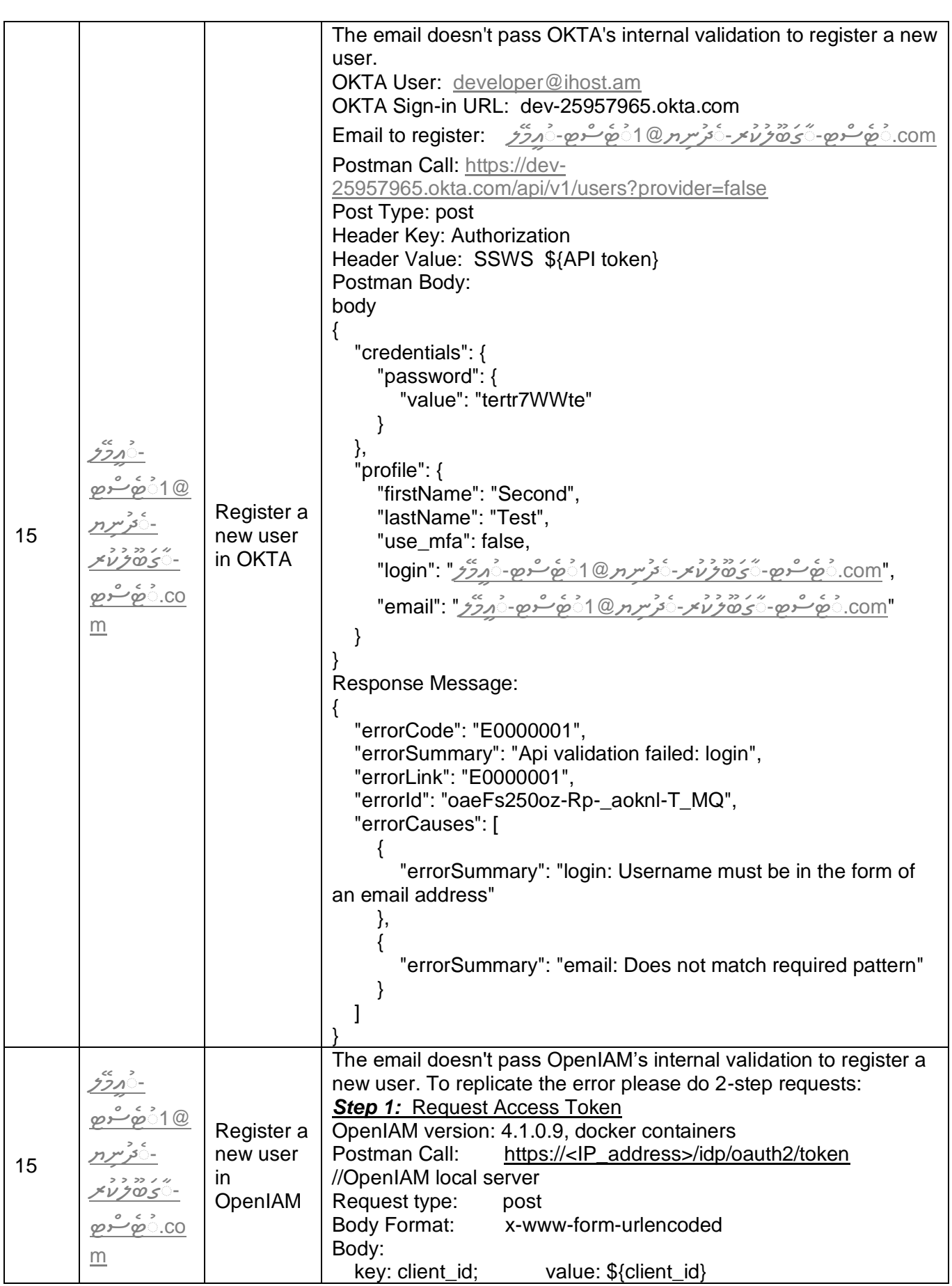

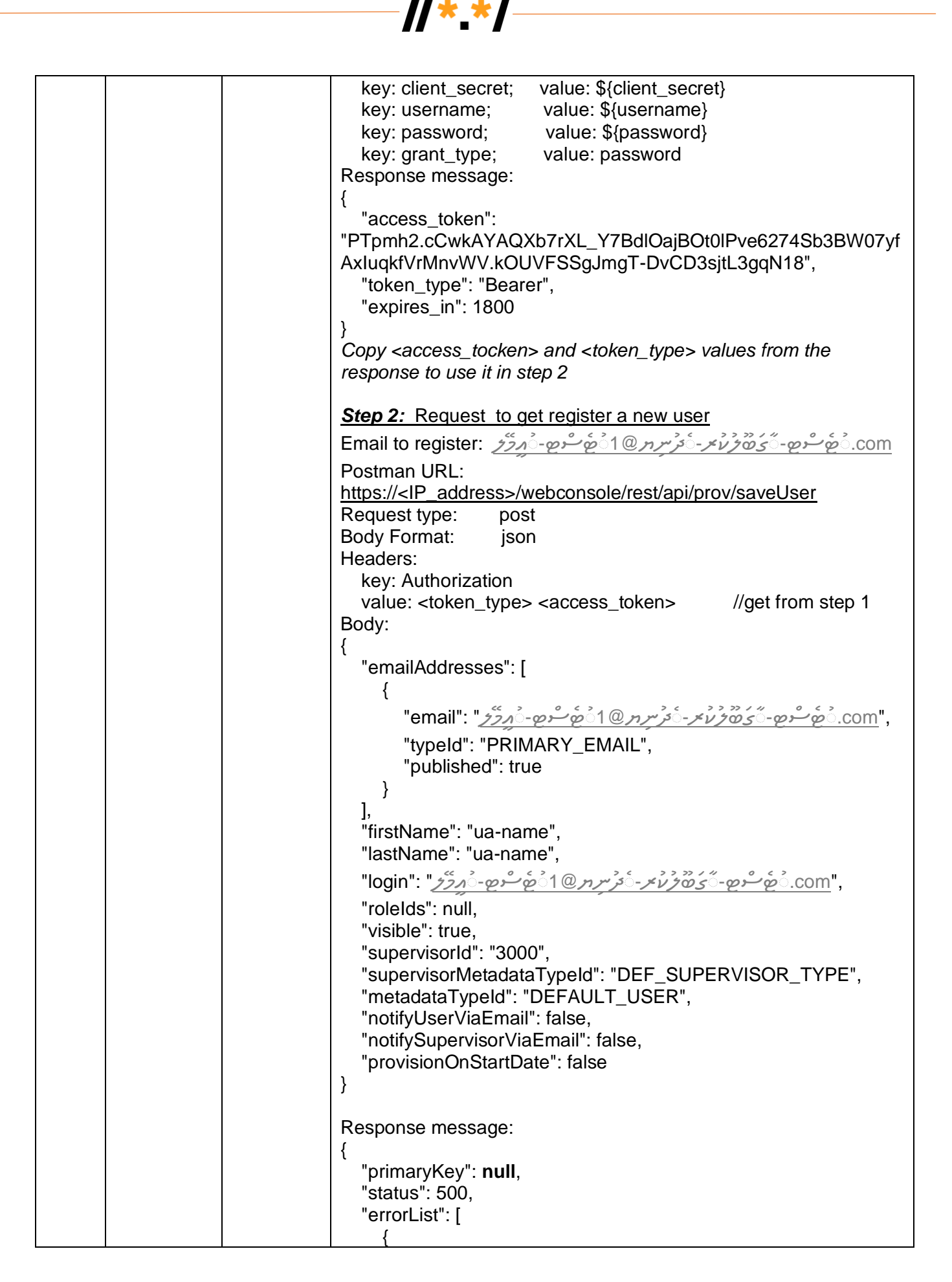

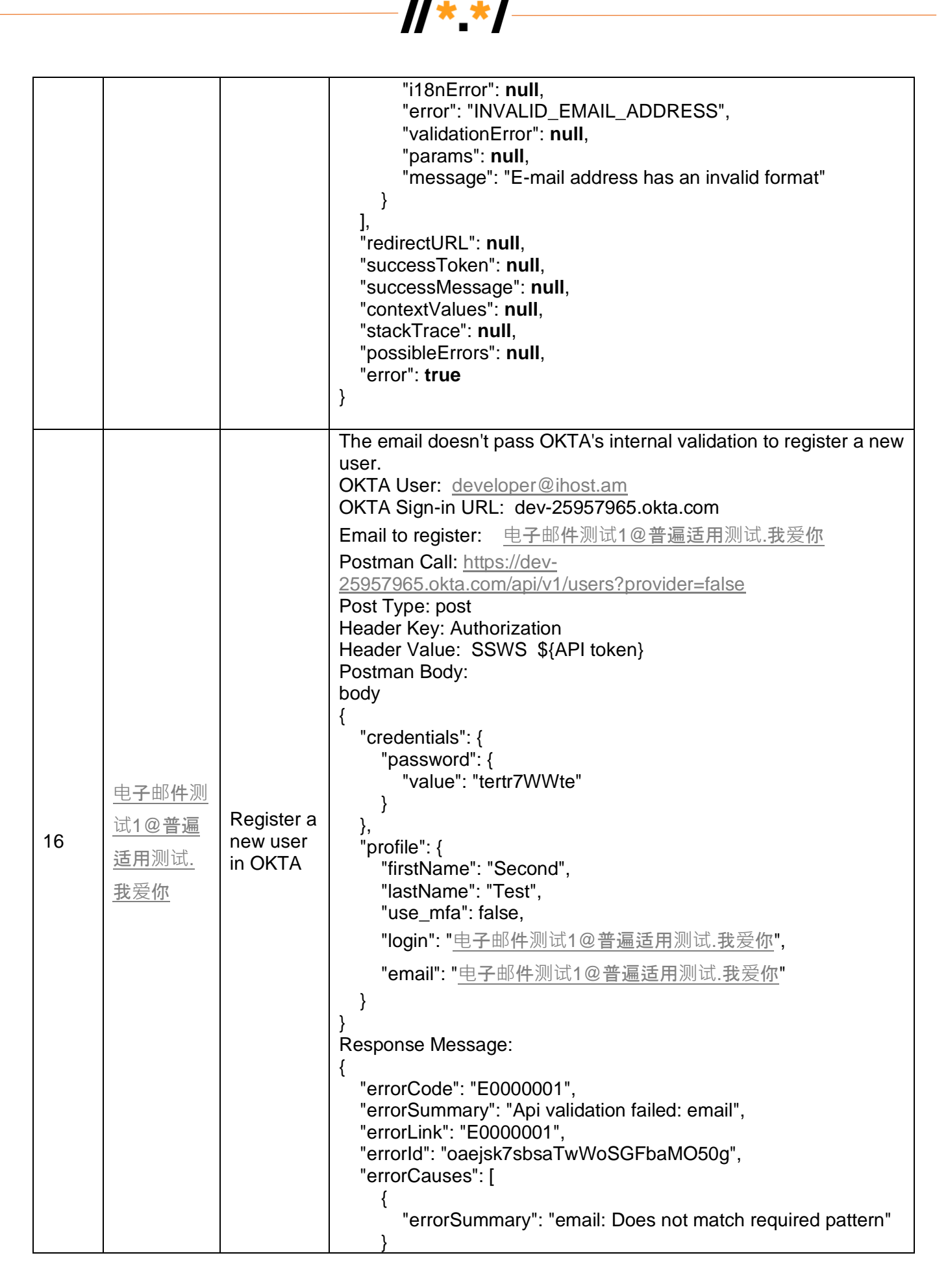

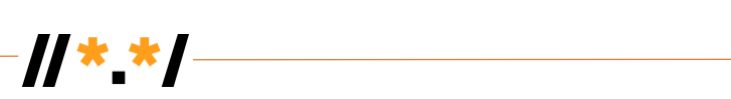

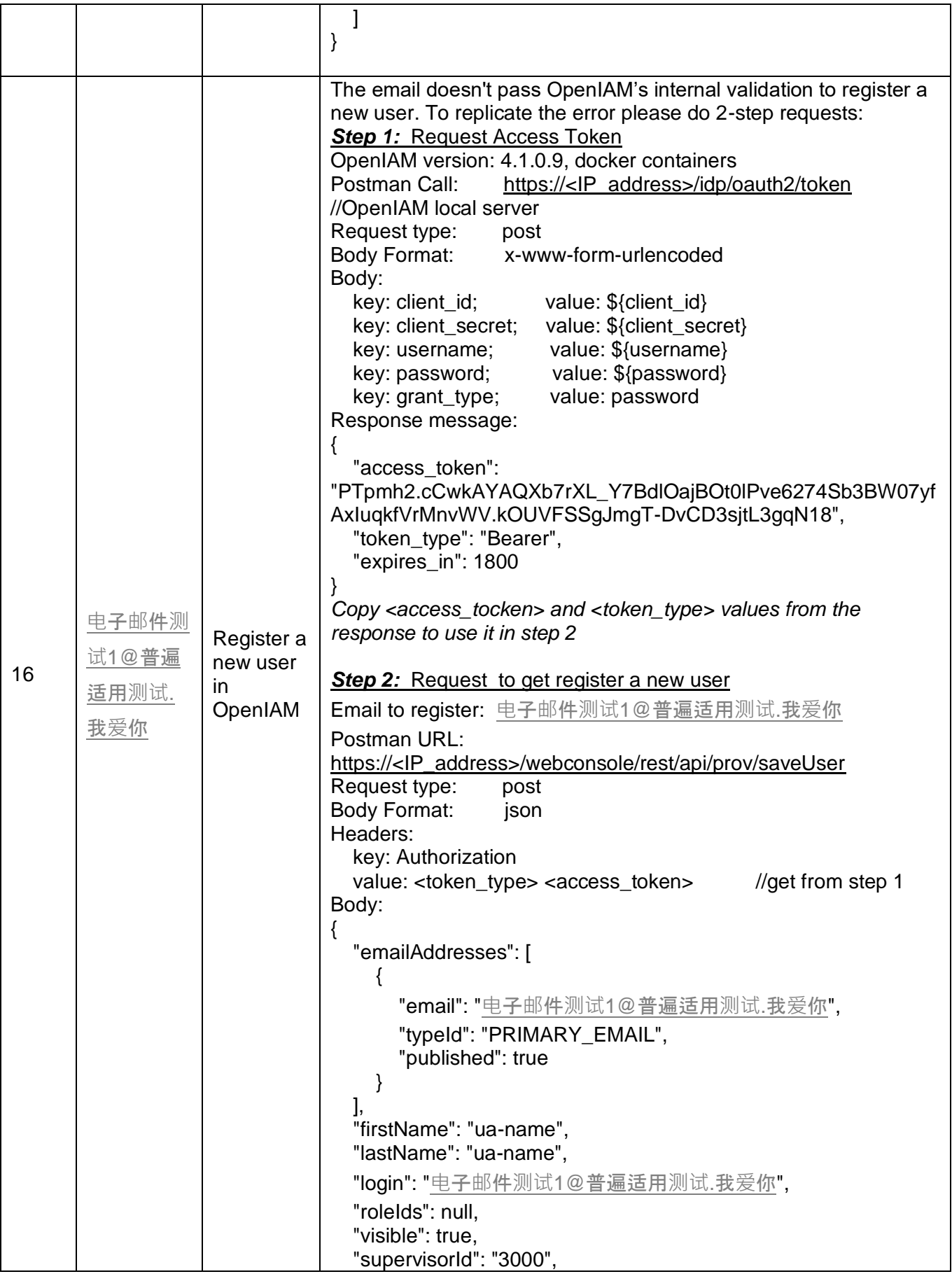

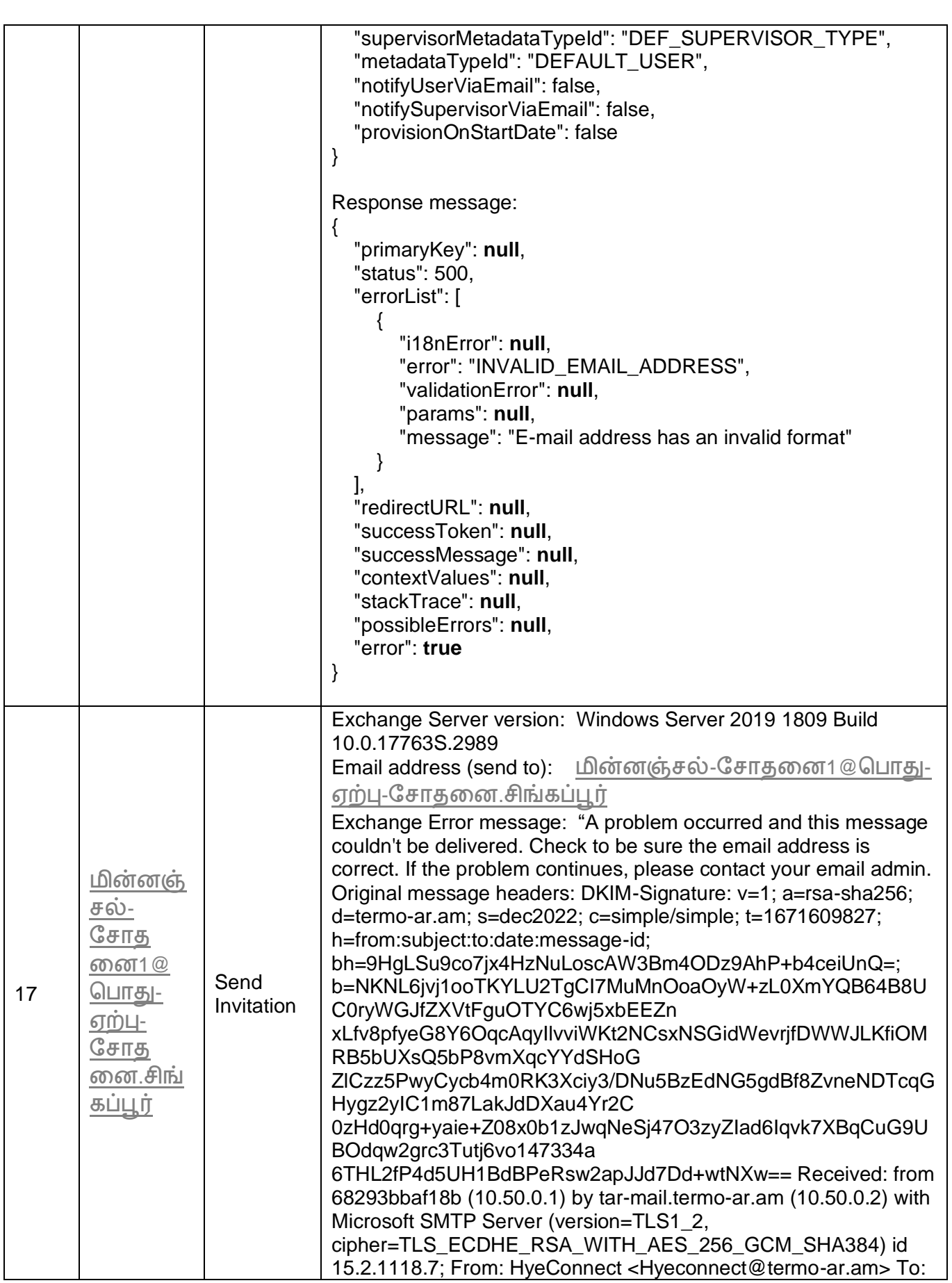

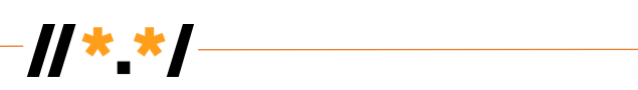

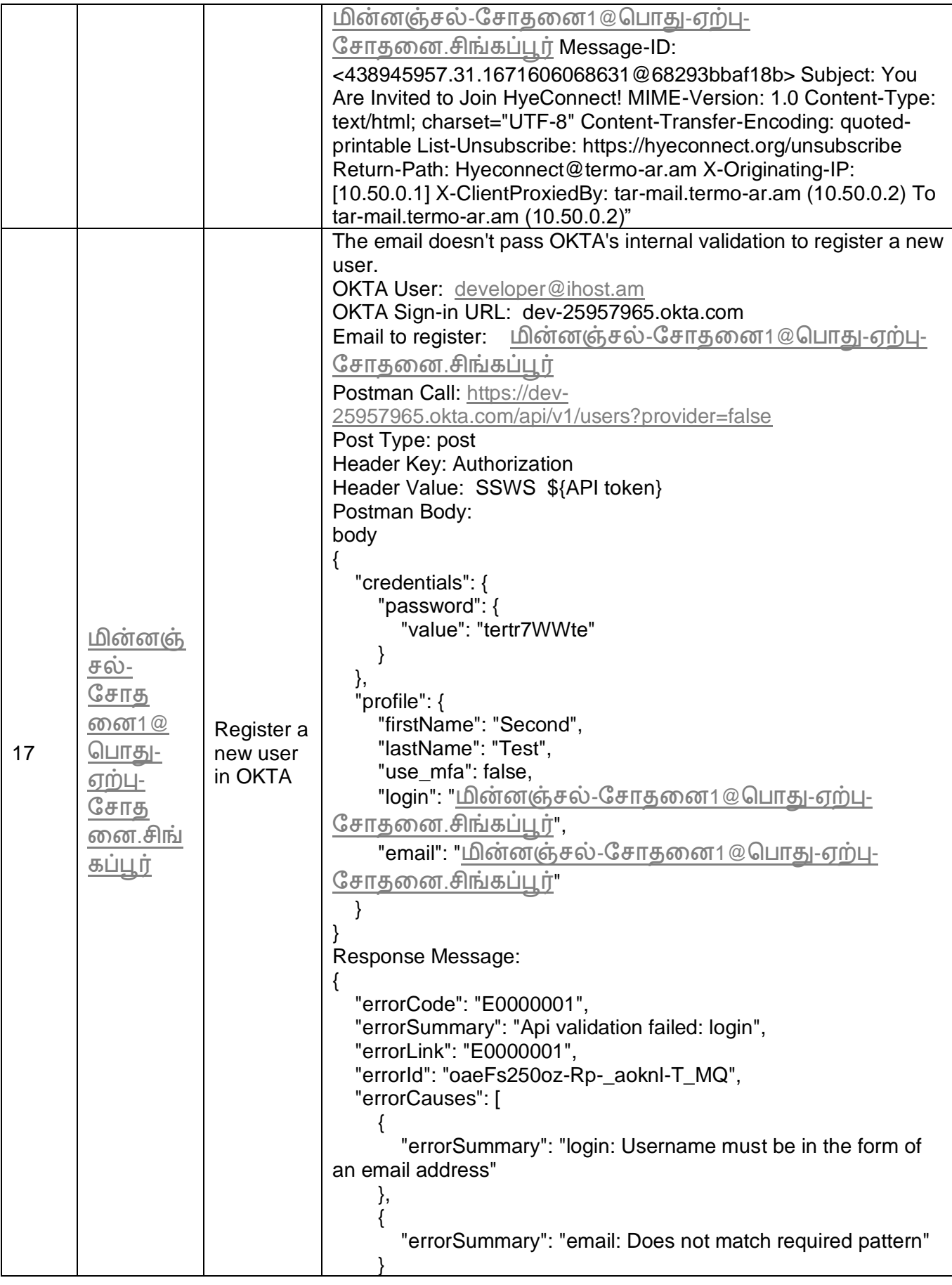

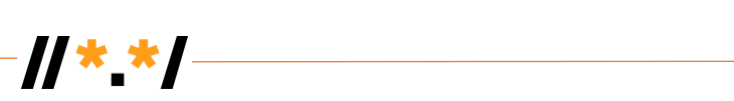

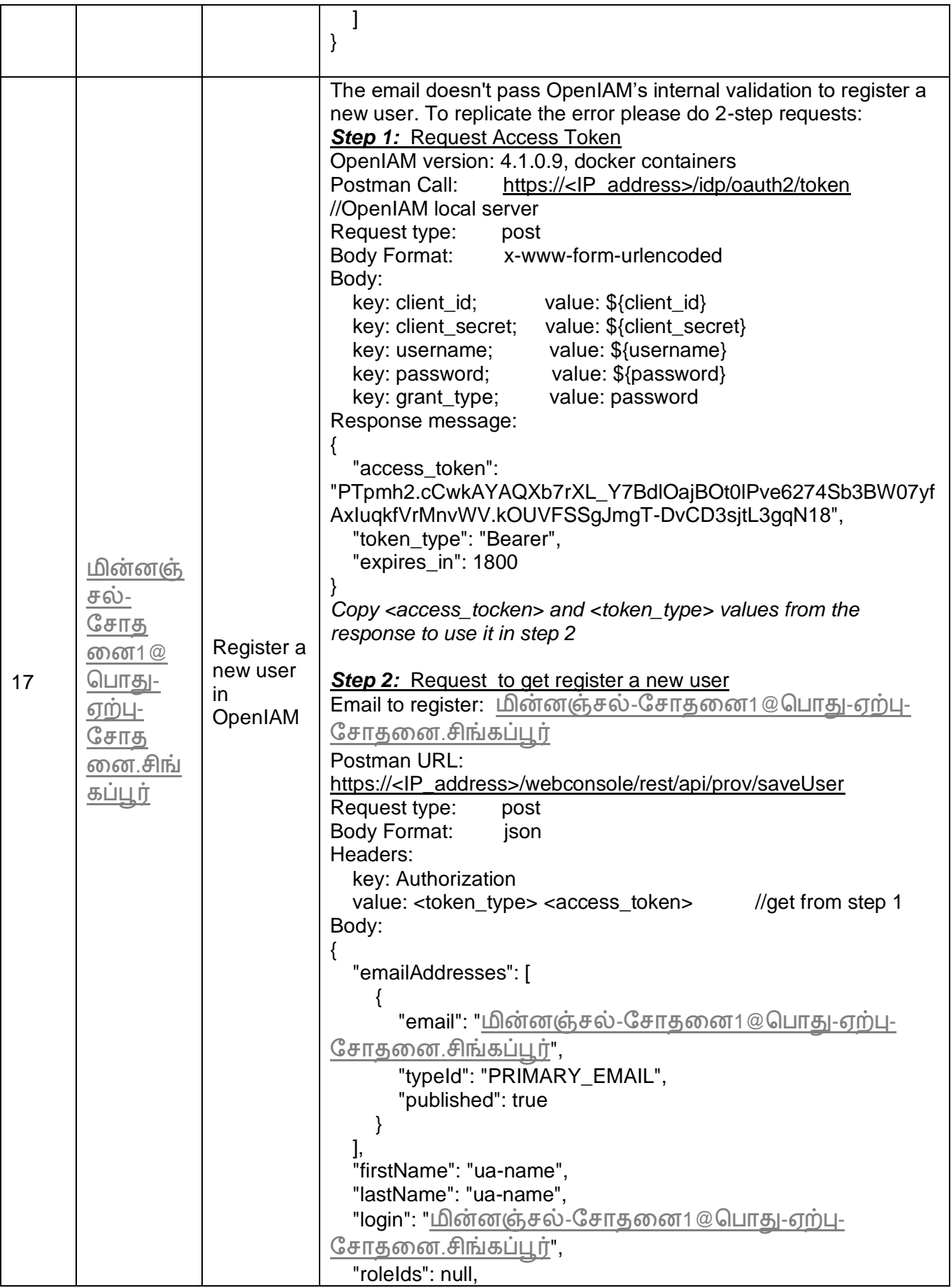

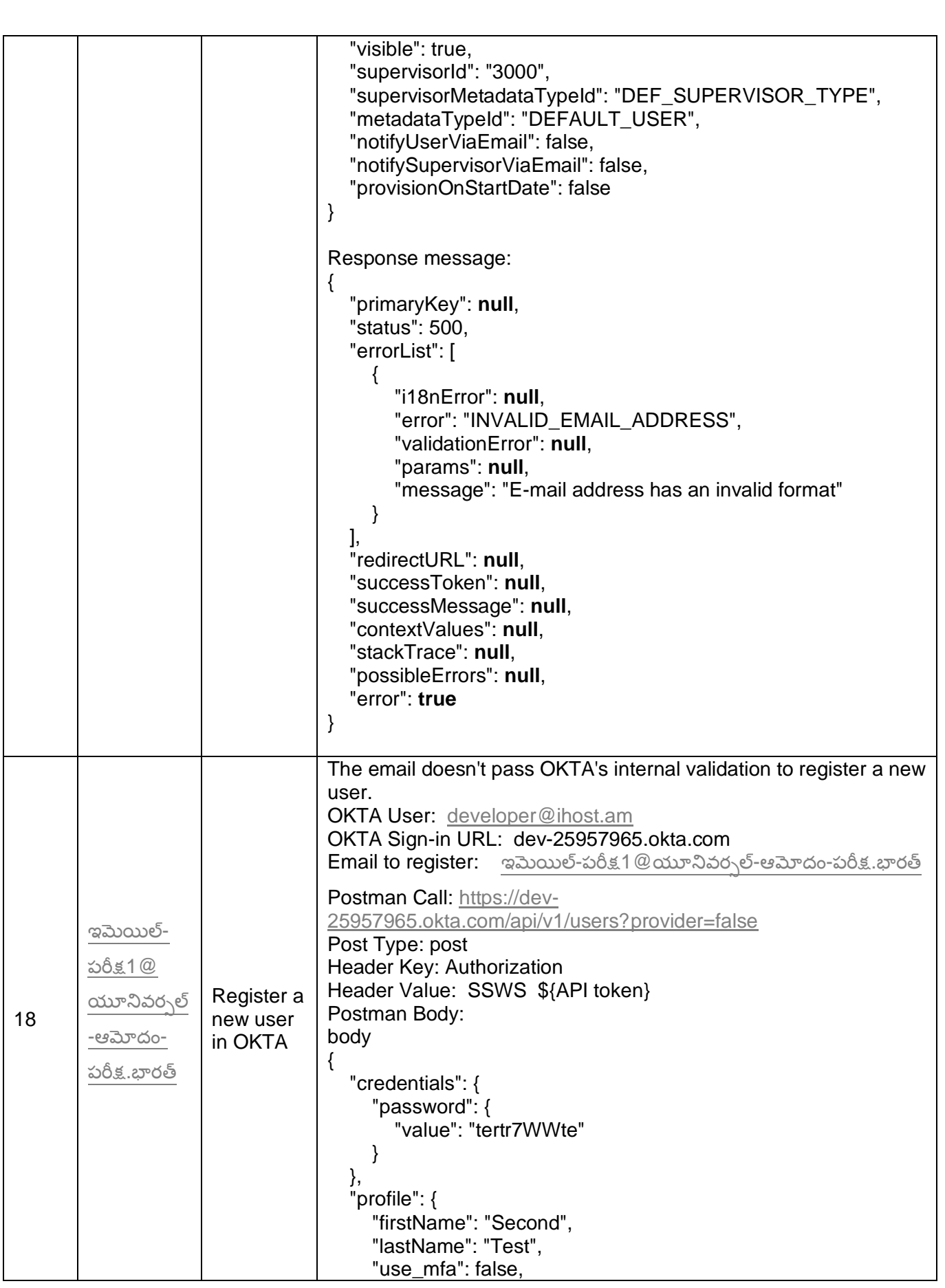

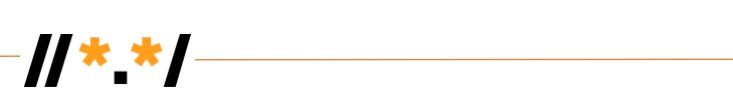

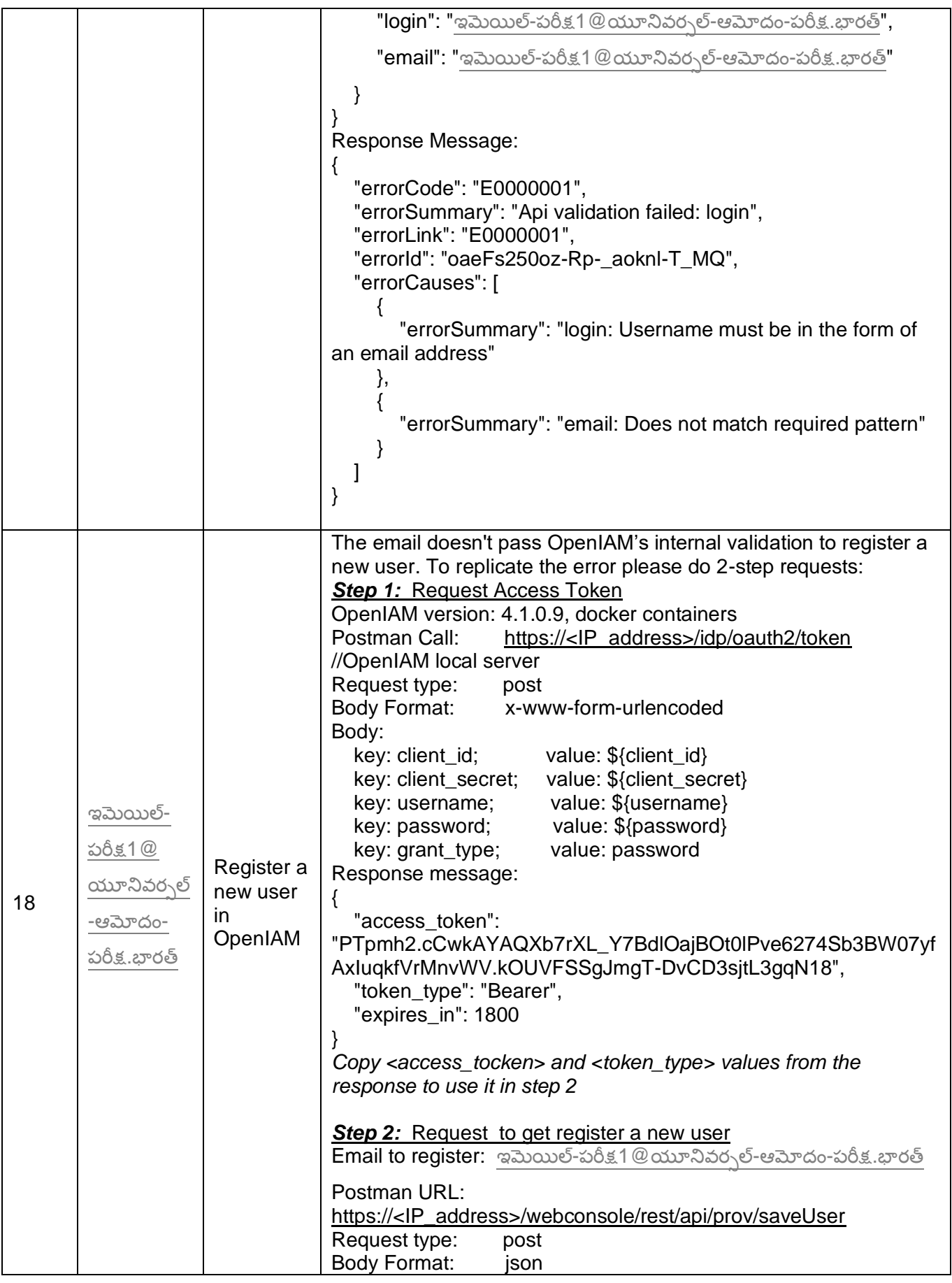

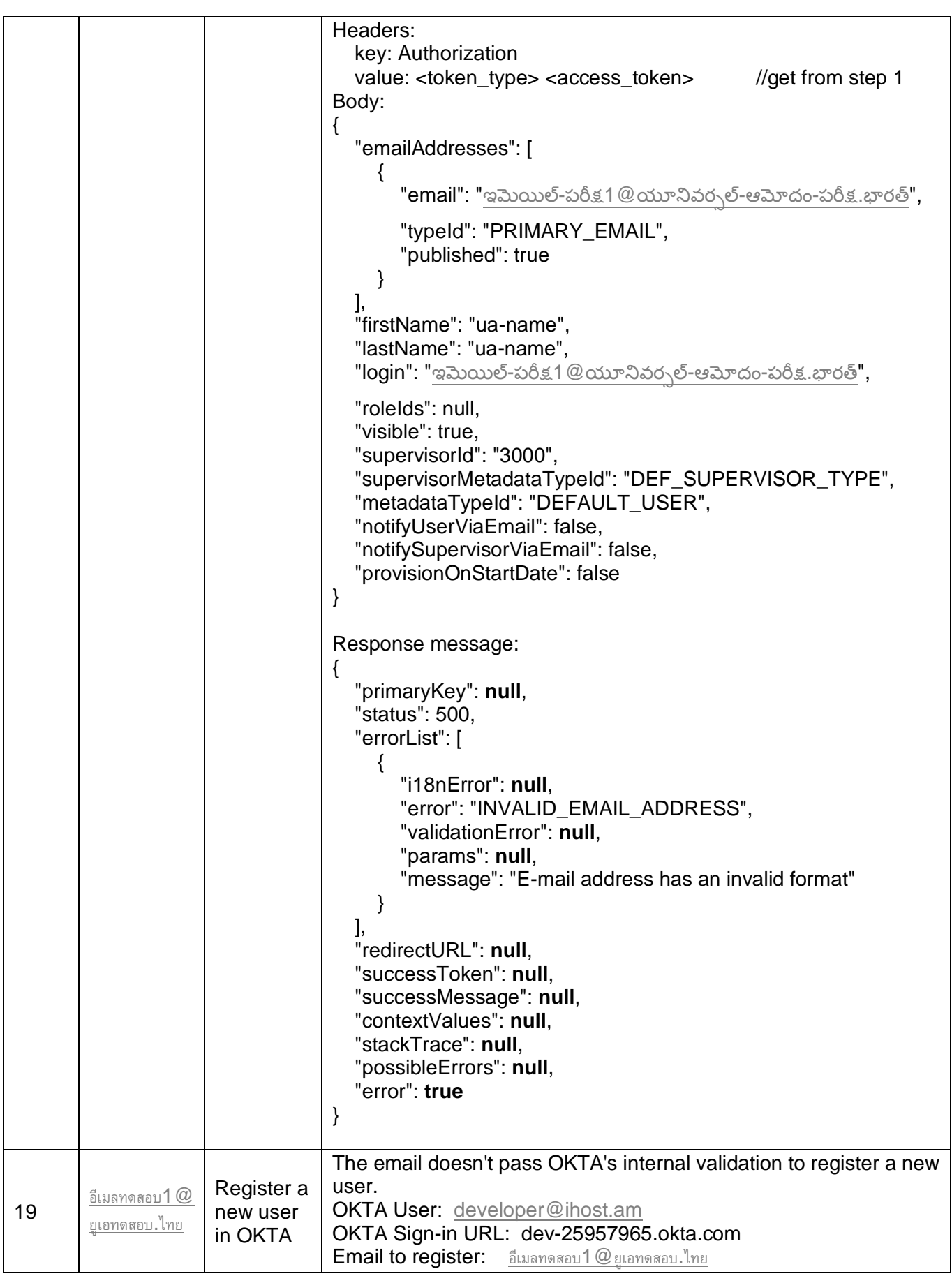

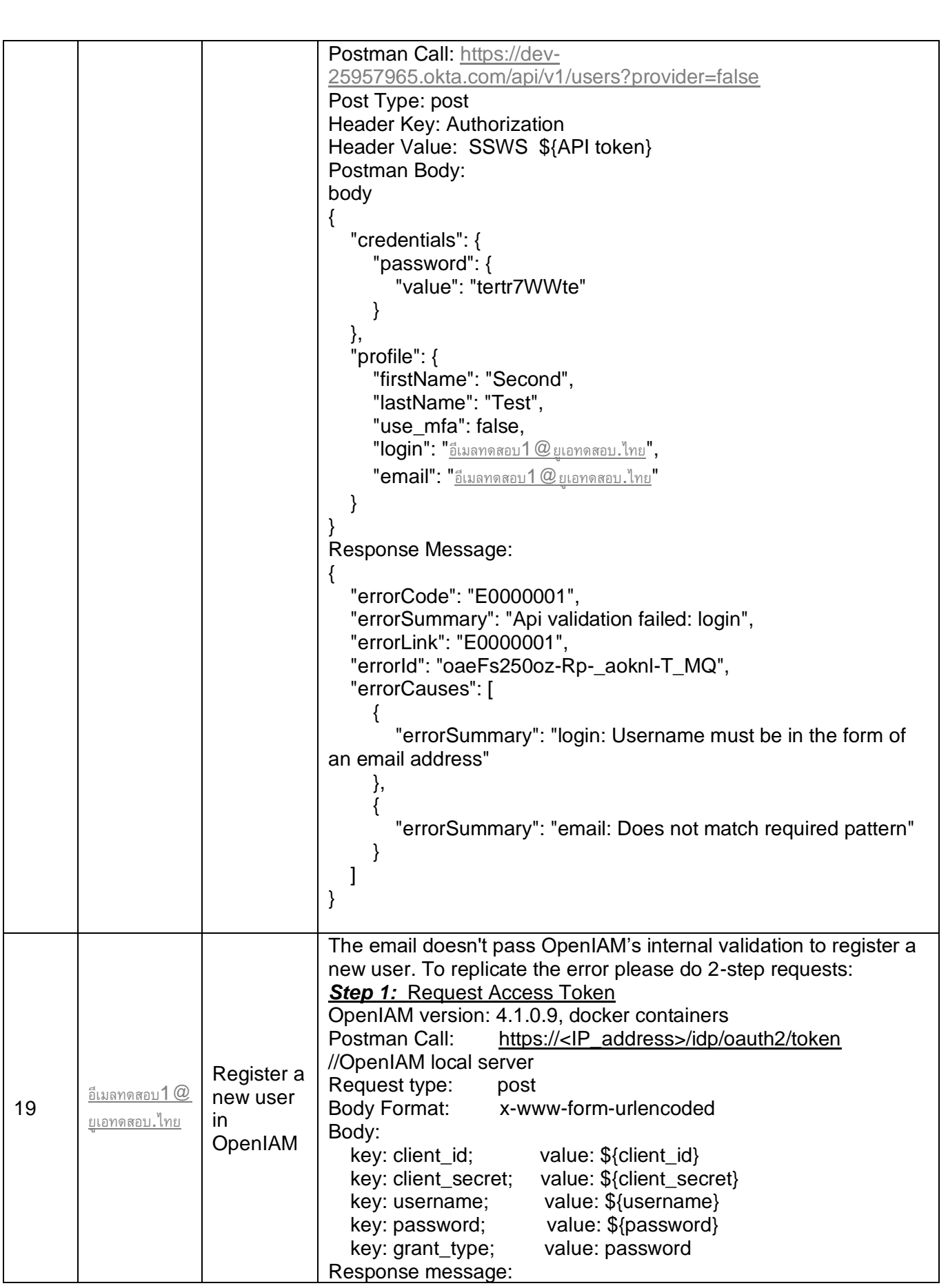

![](_page_55_Picture_252.jpeg)

![](_page_56_Picture_0.jpeg)

![](_page_56_Picture_224.jpeg)

![](_page_57_Picture_255.jpeg)

![](_page_58_Picture_0.jpeg)

![](_page_58_Picture_241.jpeg)

![](_page_59_Picture_253.jpeg)

![](_page_60_Picture_238.jpeg)